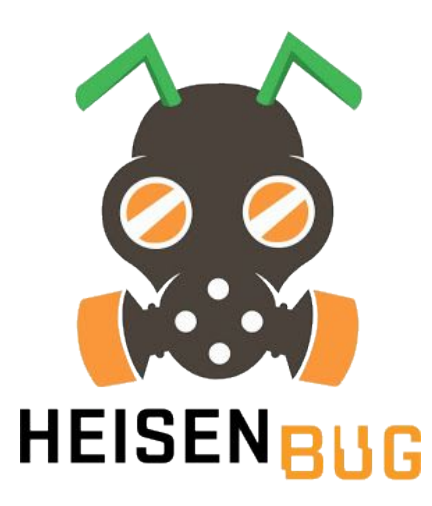

#### **Не ждите сообщений, получайте их Асинхронное тестирование производительности**

#### **Смирнов Вячеслав Райффайзенбанк**

## **Ускоряю** Raiffeisen **Business Platform**

# **Сколько ресурсов нужно, чтобы подать нагрузку на JMS или AMQP c Gatling (или JMeter)?**

# **Минимум ресурсов нужно, чтобы подать нагрузку на JMS или AMQP c Gatling (Send). Единицы потоков**

# **Очень много ресурсов нужно, чтобы подать нагрузку на JMS или AMQP c Gatling (Request/Reply). Десятки тысяч потоков!**

## Используя • подход SharedHashMap • AsyncLog-плагин получение без ожидания сделаем тесты лёгкими

# **Очереди JMeter и Gatling Проблемы и задачи Подходы к решению Наработки**

# **Очереди JMeter и Gatling Проблемы и задачи Подходы к решению Наработки**

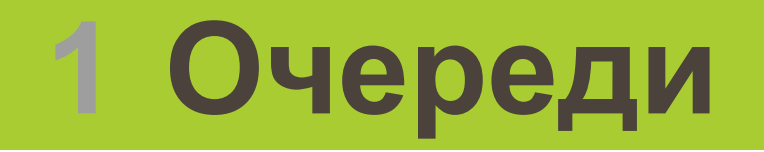

#### **[Школа Highload](https://xakep.ru/issues/xa/165/)**. [Урок № 4. Масштабирование во](https://xakep.ru/issues/xa/165/)

[времени](https://xakep.ru/issues/xa/165/)

#### **(Хакер № 163, 2012 год, стр. 108-112)**

# **1 Очереди 1.1 Асинхронная обработка 1.2 Проверка на дубликаты 1.3 Очередь как шина 1.4 Надежность узлов**

### **Очередь как шаблон Может быть в DB и в MQ**

- **● MySQL, PostgreSQL, ...**
- **● IBM.MQ**
- **● RabbitMQ**
- **● ActiveMQ**

### **Очередь как шаблон Может быть в DB и в MQ**

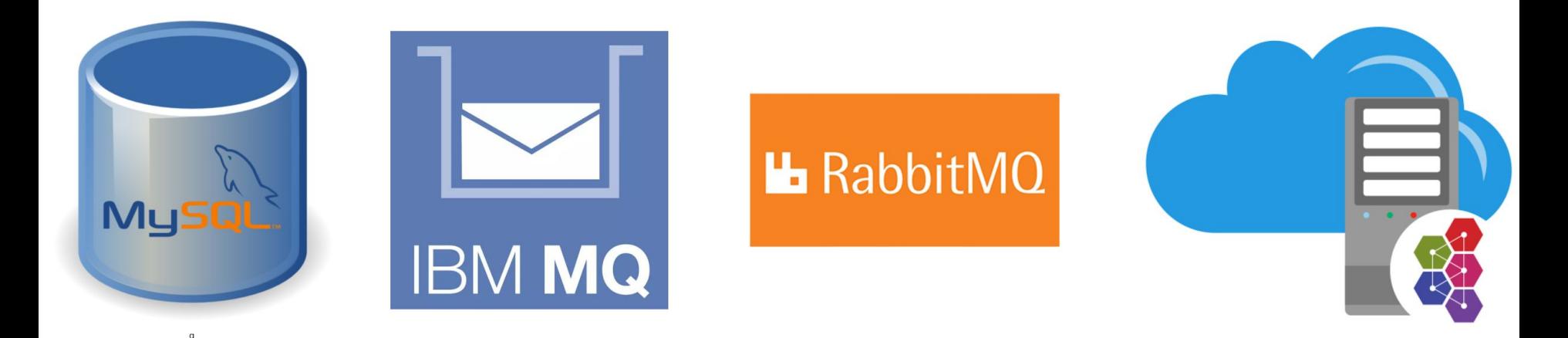

# **1.1 Асинхронная обработка Собрать данные сейчас, а обработать потом:**

- **● пересчитать статистику**
- **● обновить индексы в базе данных**
- **● сформировать выписки по счёту**

#### **● часы**

#### **● минуты**

#### **● десятки секунд**

# **нескоро**

### **1.1 Асинхронная обработка Ответ может прийти**

### **1.2 Проверка на дубликаты На 10 запросов 1 ответ**

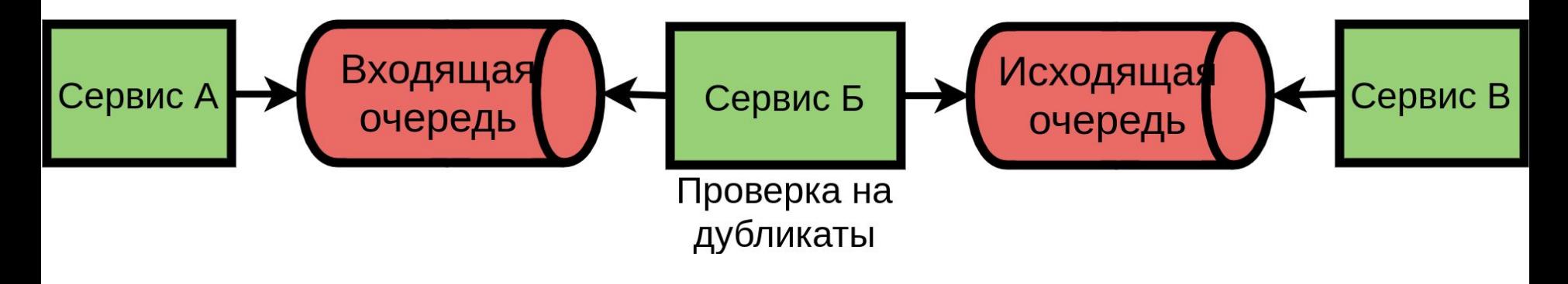

#### **● периодические ответы**

**● удаление дублей ● накопление батчей**

**1.2 Проверка на дубликаты На 10 запросов 1 ответ**

### 1.3 Очередь как шина Ответ не придёт (отправителю)

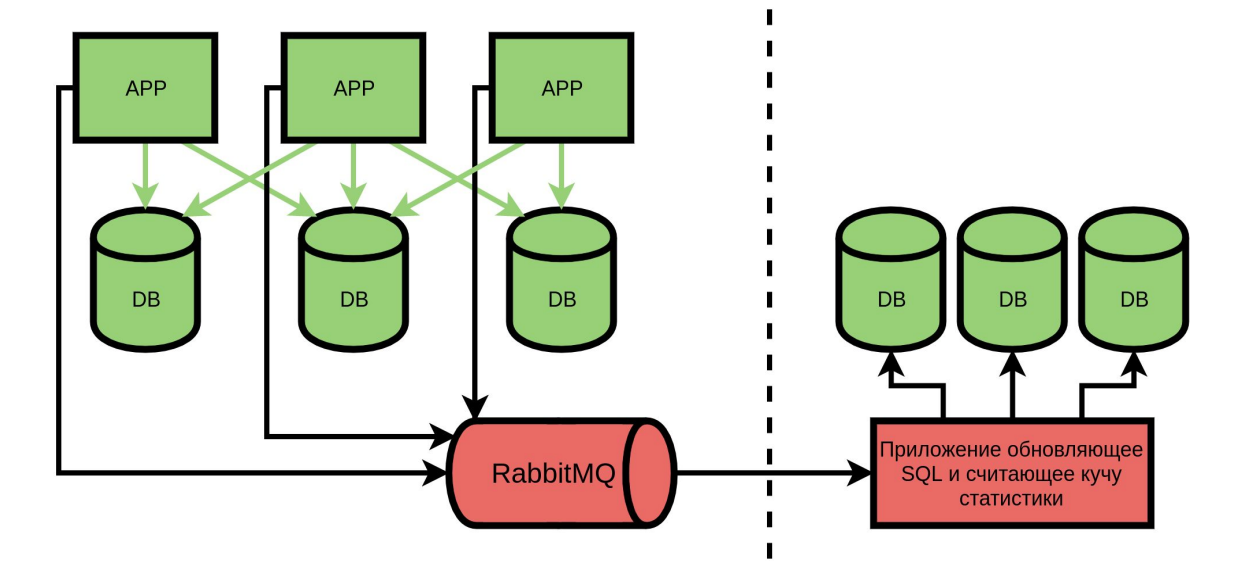

# **1.3 Очередь как шина Ответ не придёт** (отправителю) **● ответ в другой системе ● по другому протоколу ● его вообще нет**

# 1.4 Надежность узлов

19

#### Шина защищает от потерь

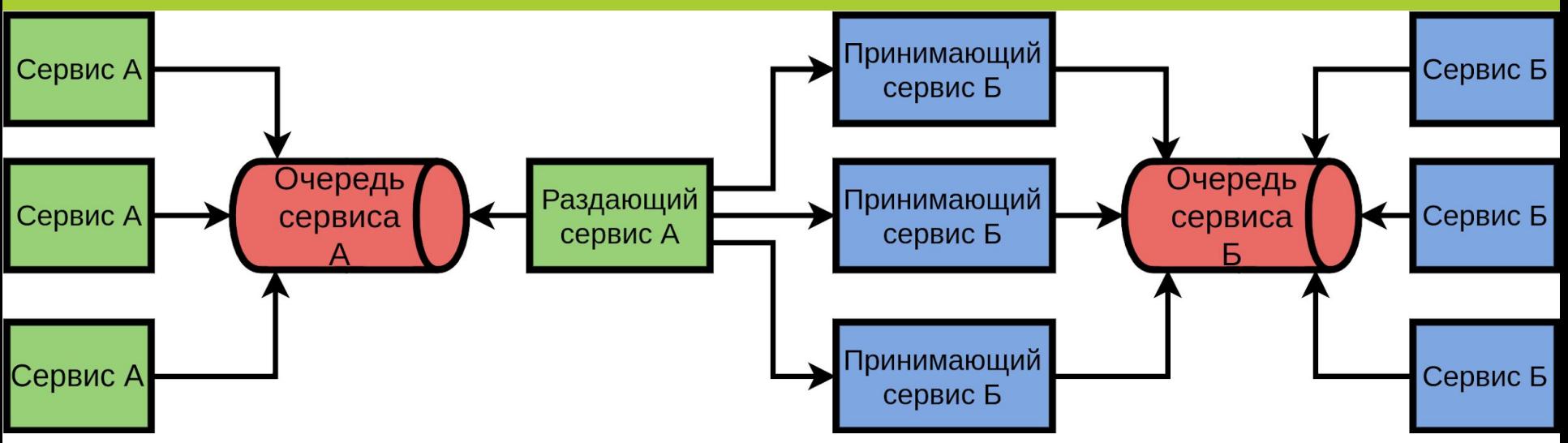

#### 1.4 Надежность узлов Шина защищает от потерь

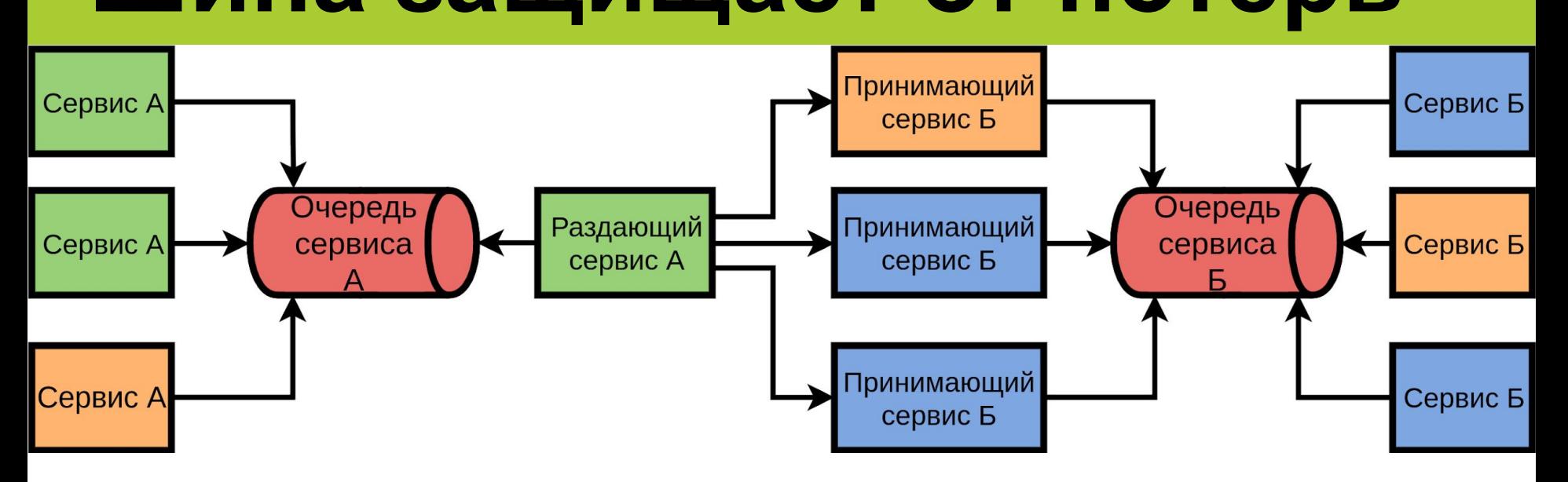

# 1.4 Надежность узлов

#### Шина защищает от потерь

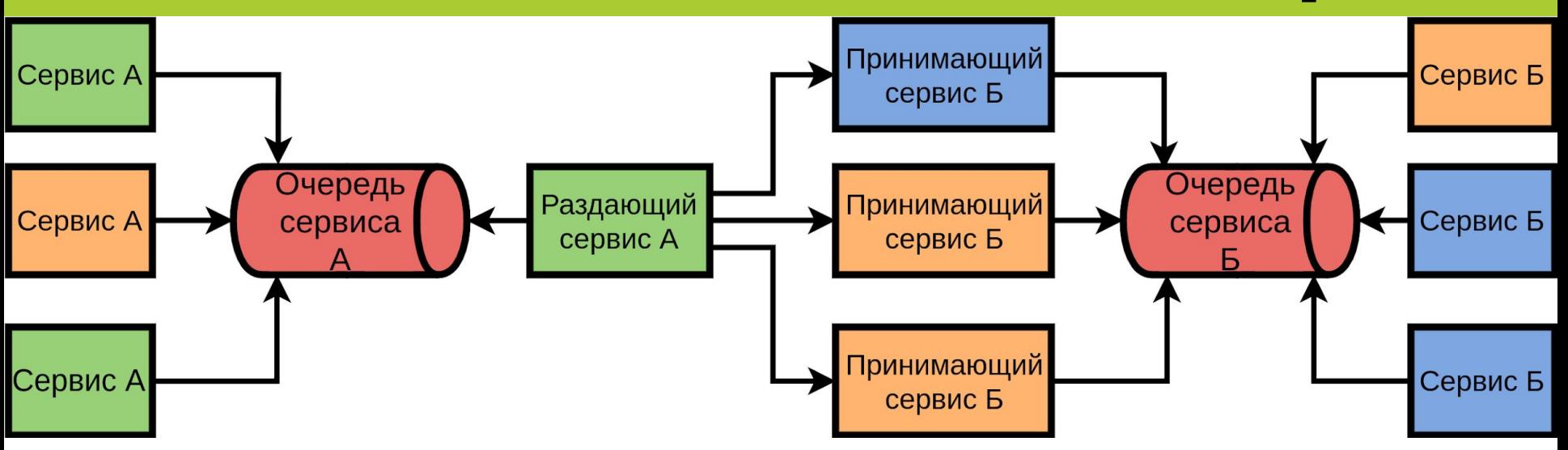

# **● даже по иному протоколу**

#### **● не гарантированного**

# **● не быстрого**

### **Очереди в тестировании Нужно дожидаться ответа**

#### **Очереди JMeter и Gatling**

- **Проблемы и задачи**
- **Подходы решения**
- **Наработки**

24

# **2 JMeter и Gatling 2.1 Работа с JMS 2.2 Работа с AMQP 2.3 Отправка запросов 2.4 Ожидание ответов**

#### **Работа с JMS в JMeter**

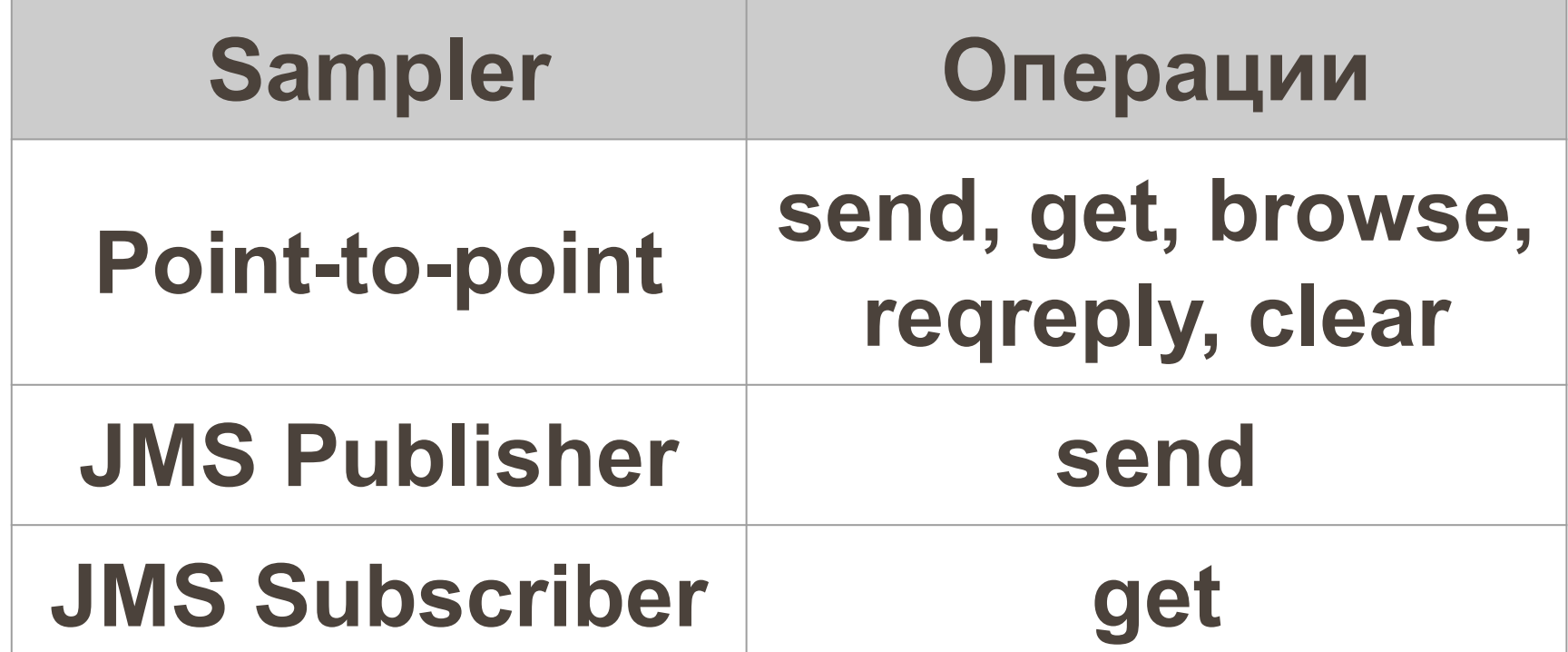

#### **JMeter Point-to-point** (send)

#### **IMS Point-to-Point**

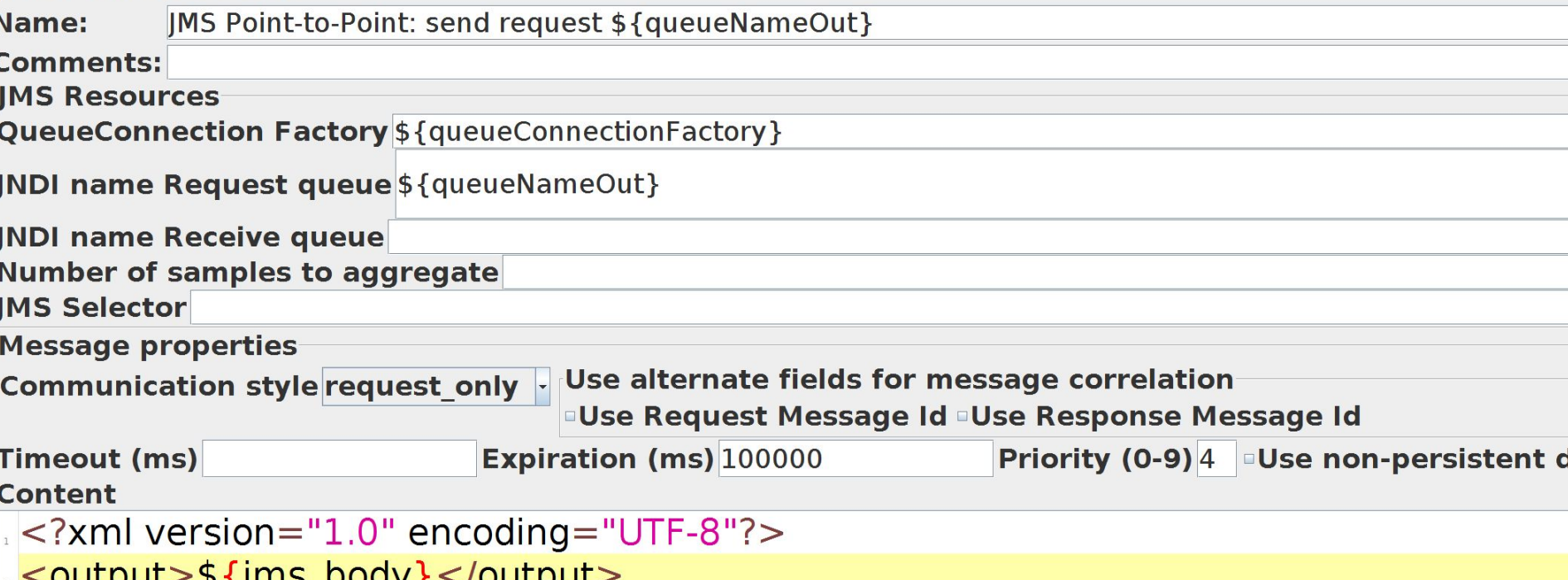

#### **JMeter Point-to-point** (read)

#### **IMS Point-to-Point**

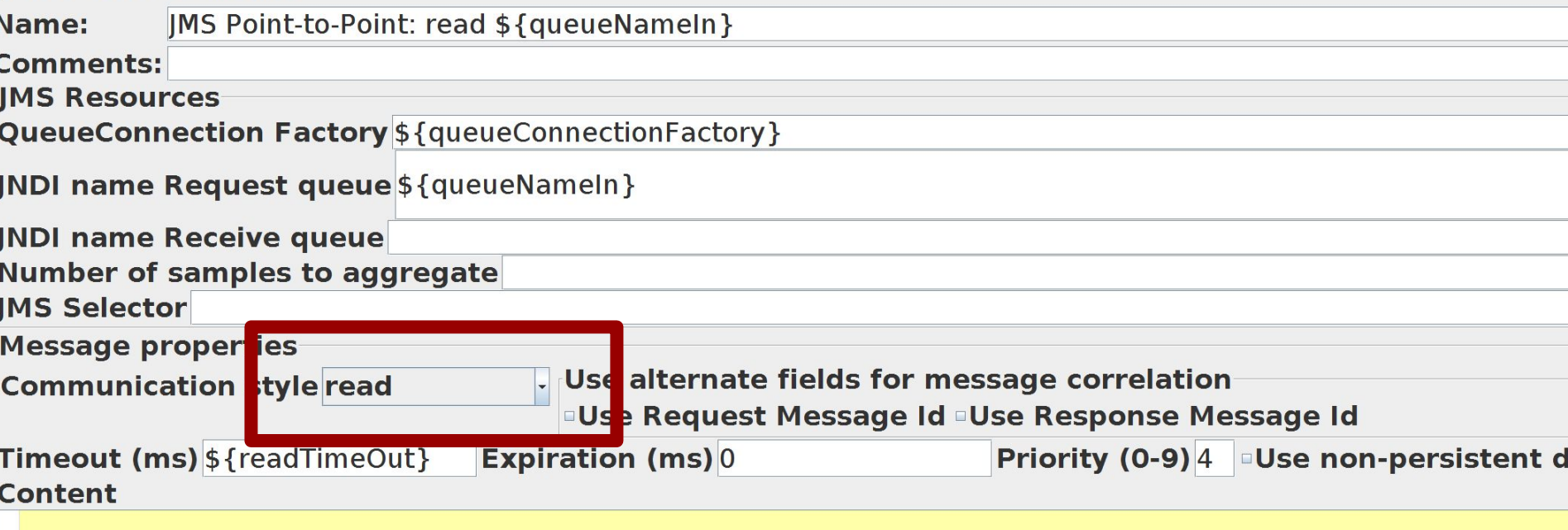

#### **JMeter JMS Publisher** (send)

#### **IMS Publisher**

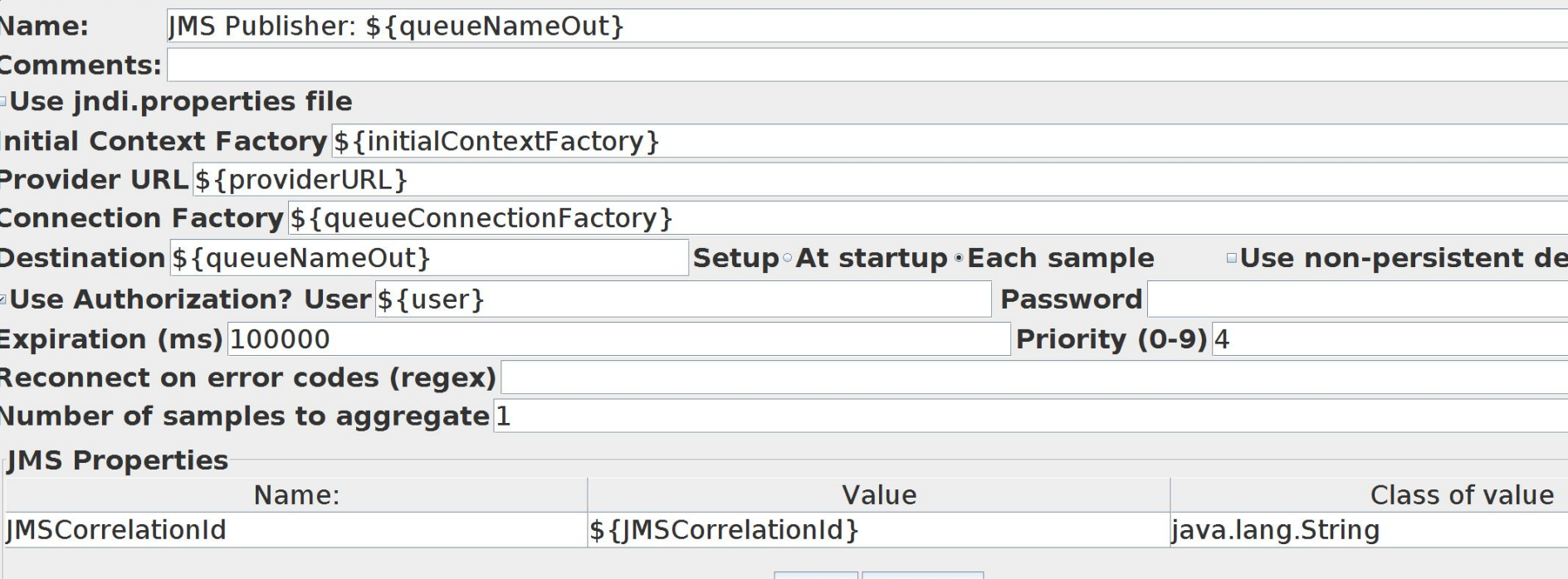

#### **JMeter JMS Subscriber** (get)

#### **IMS Subscriber**

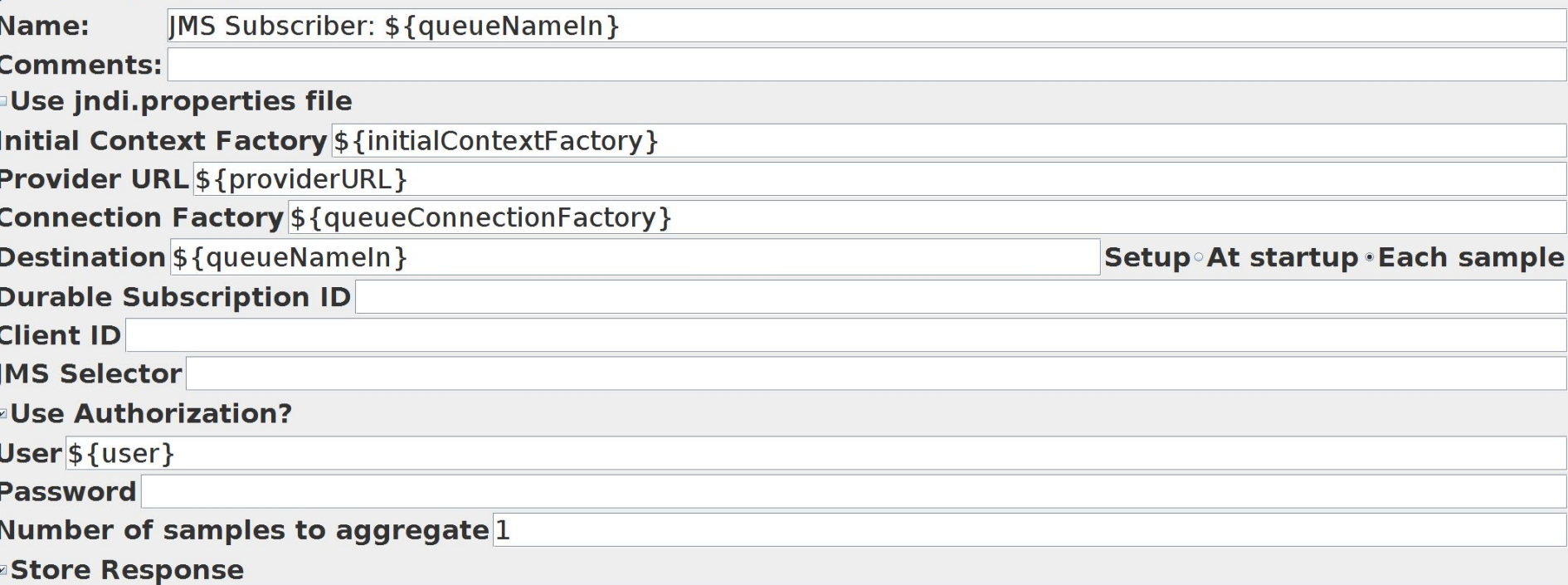

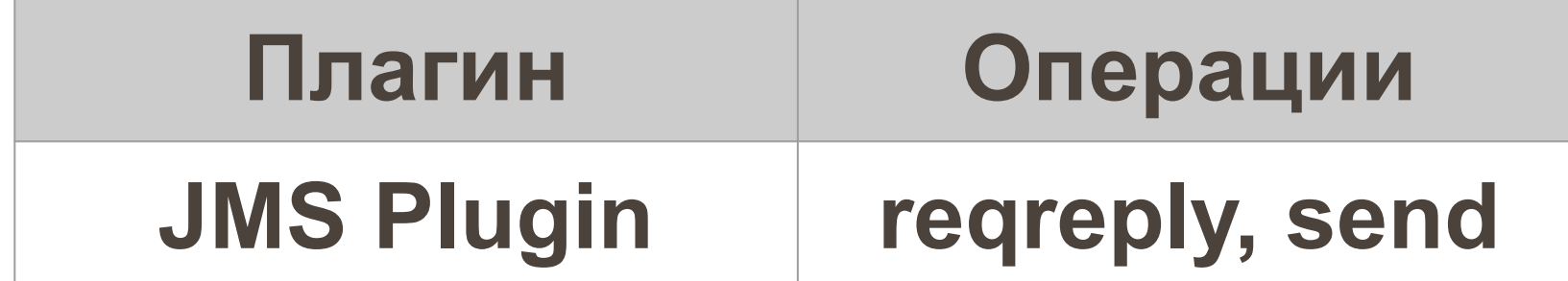

#### **JMS** Define the JMS requests sent in your scenario

#### **Start**

ims

#### **Commons**

requestReply

send

queue

destination

replyQueue

Defines a target destination

queue(name: Expression[String]) Where name is the name of the queue

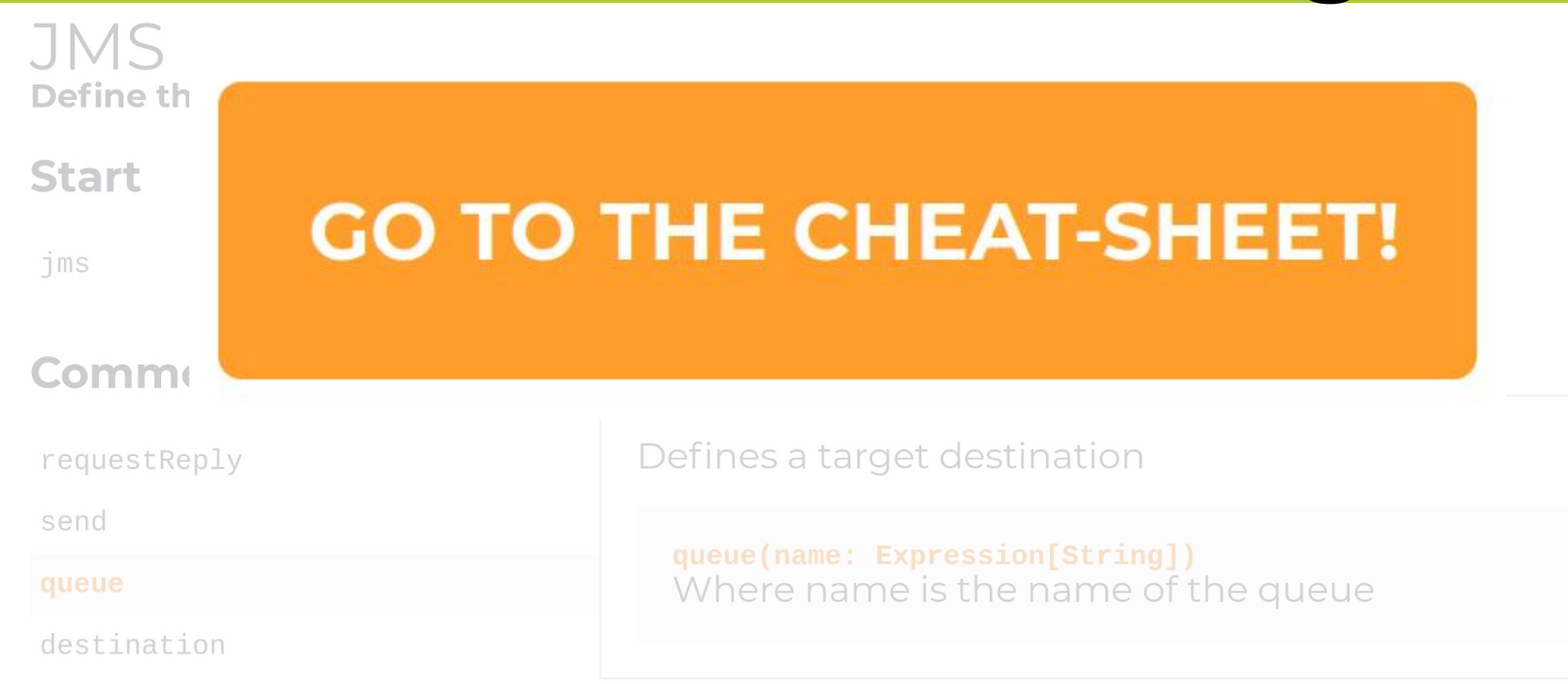

replyQueue

#### **Просто отправка запроса**

```
.exec(jms("send")
```

```
 .send
```
)

```
 .queue("queueInputName")
.textMessage("text")
```
#### **Отправка и ожидание ответа**

.exec(jms(**"requestReply"**) .requestReply .queue(**"queueInputName"**) .replyQueue(**"queueOutputName"**) .textMessage(**"text"**)

)

#### 35

# **2 JMeter и Gatling 2.1 Работа с JMS**

#### **2.2 Работа с AMQP**

### **2.3 Отправка запросов 2.4 Ожидание ответов**

#### **Чем подавать нагрузку на RabbitMQ в 2019 году?**

### **Может Apache.JMeter 5.1+? Может Gatling 3.0+?**
#### **JMeter AMQP** (первый) [jlavallee/JMeter-Rabbit-AMQP](https://github.com/jlavallee/JMeter-Rabbit-AMQP) (105 ★)

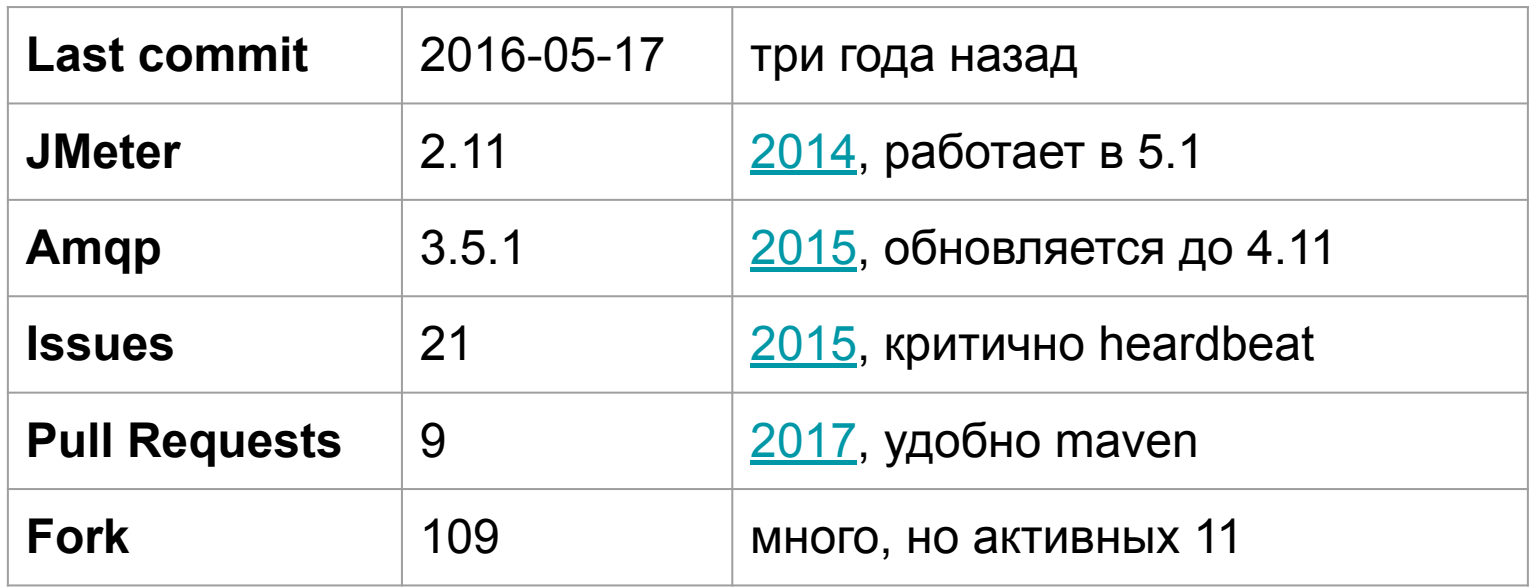

#### **JMeter AMQP** (первый) [jlavallee/JMeter-Rabbit-AMQP](https://github.com/jlavallee/JMeter-Rabbit-AMQP) (105 ★)

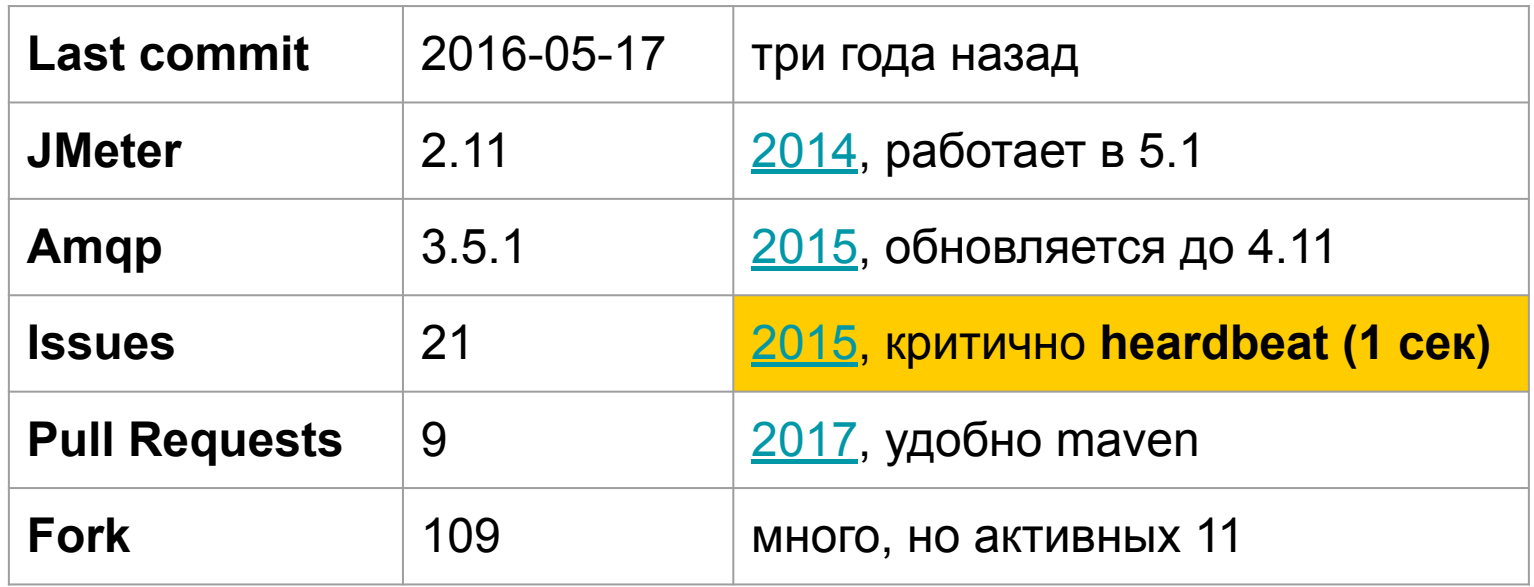

# **AMQP heardbeat (1 сек)**

**AMQP Consumer** 

**AMQP Consumer** 

**AMQP Consumer** 

**AMQP Consumer** 

**AMQP Consumer** 

**AMQP Consumer** 

**AMQP Consumer** 

40

#### **Форки JMeter AMQP**

#### [polarnik/JMeter-Rabbit-AMQP-info](https://github.com/polarnik/JMeter-Rabbit-AMQP-info) (top 11 forks)

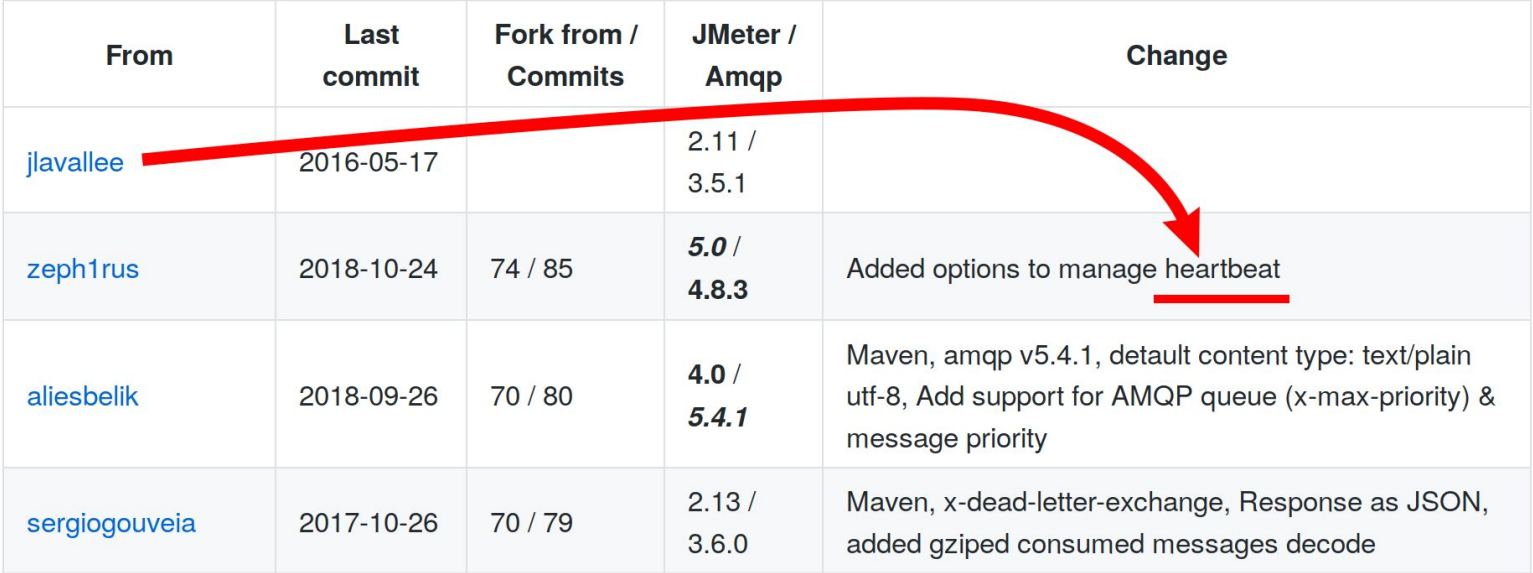

# **JMeter AMQP (zeph1rus)**

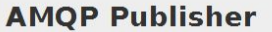

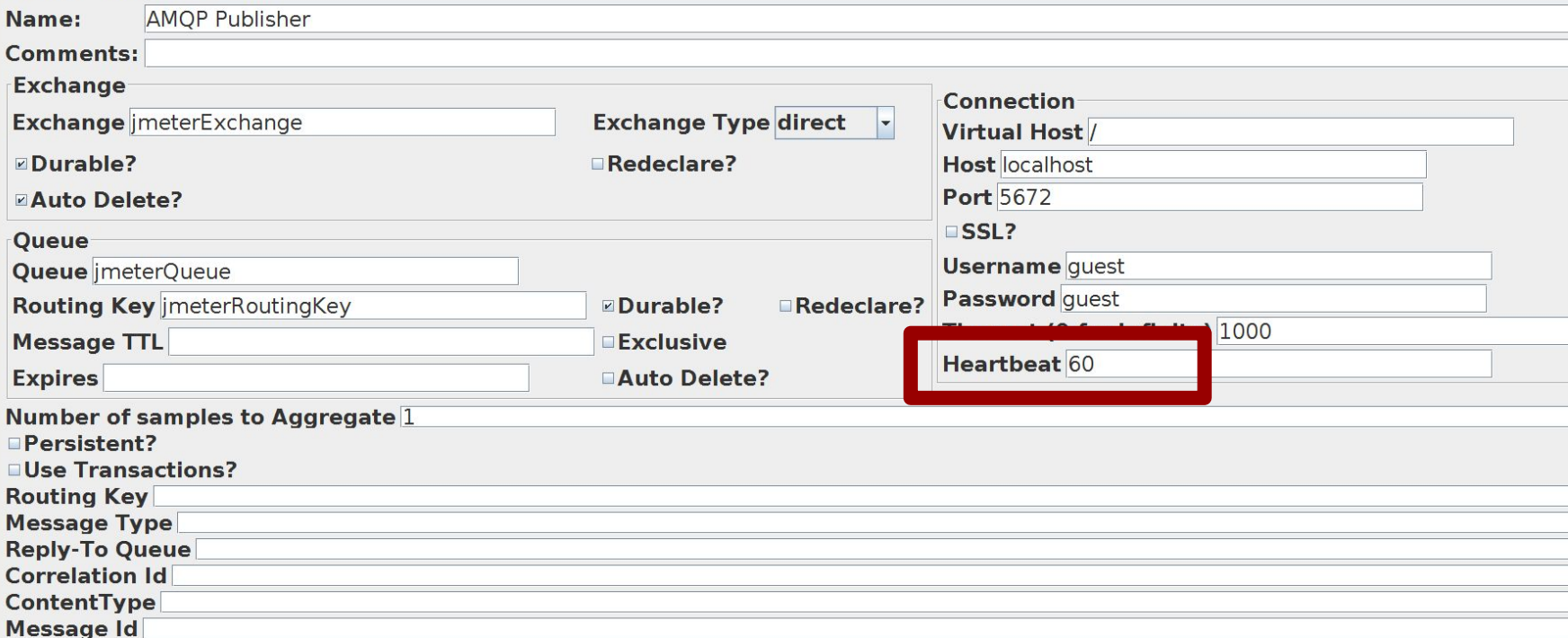

# **JMeter AMQP Publisher**

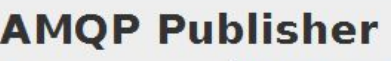

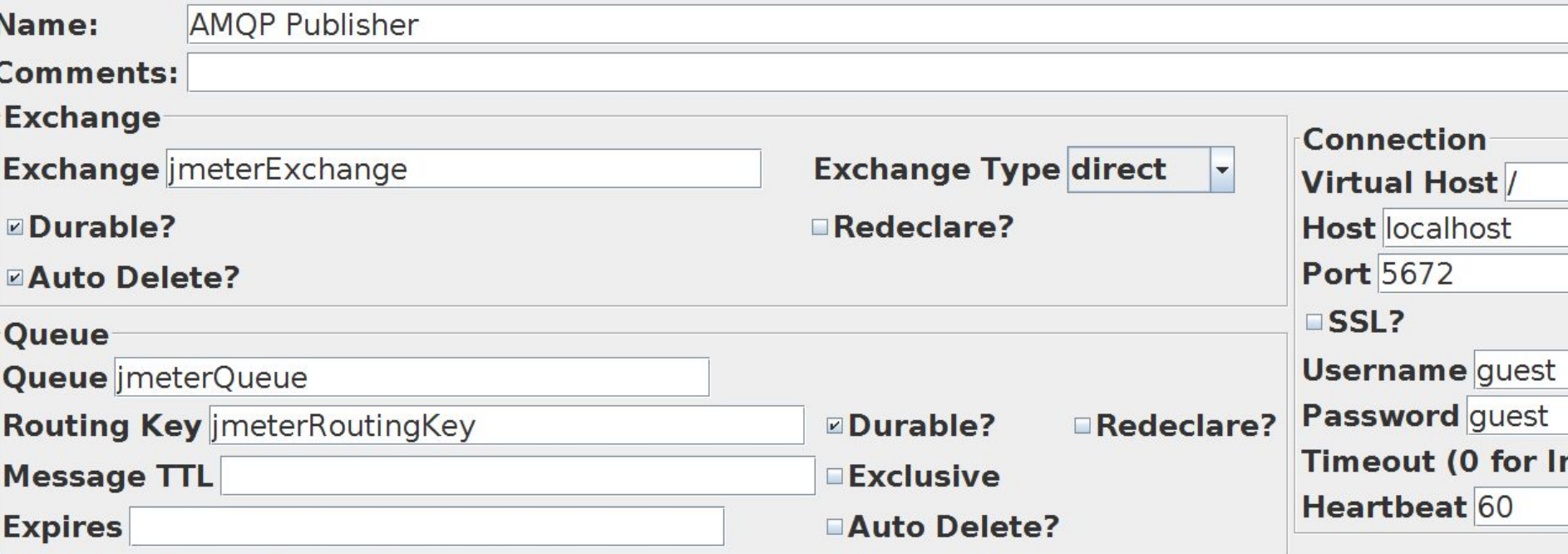

#### **JMeter AMQP Consumer**

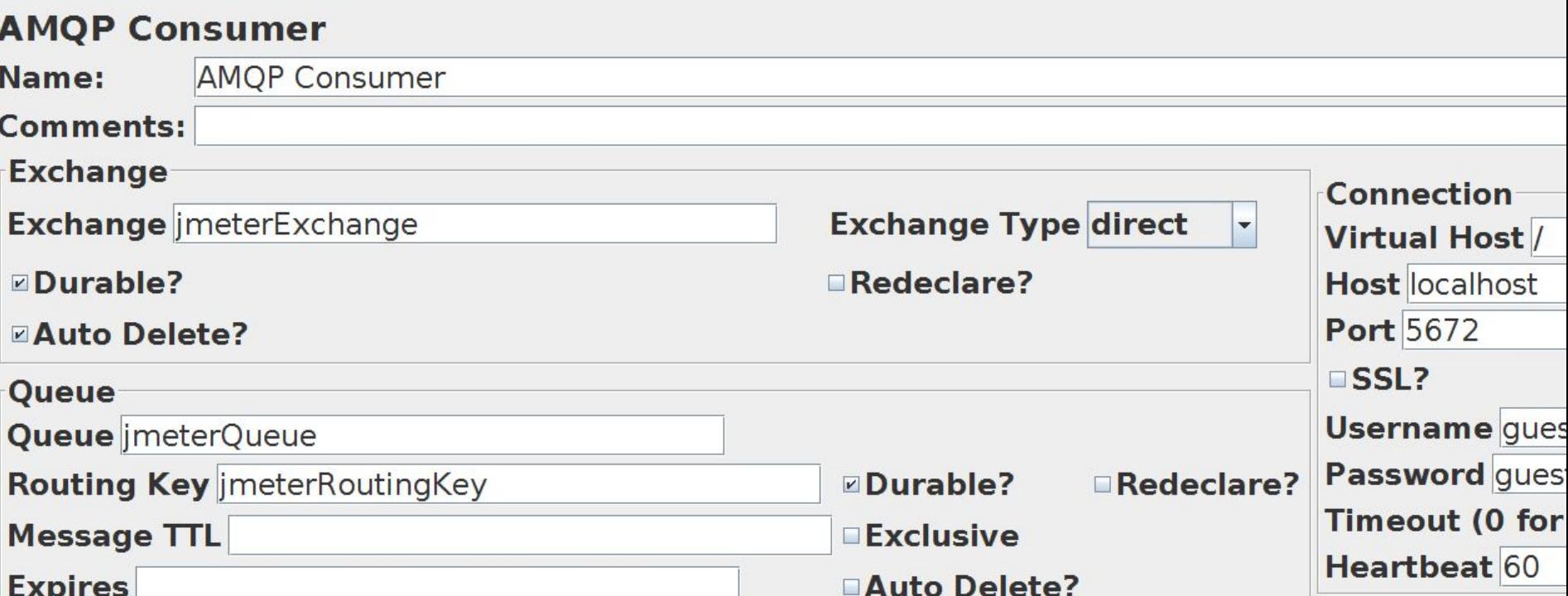

44

#### **Gatling AMQP (первый)** [maiha/gatling-amqp](https://github.com/maiha/gatling-amqp) (14 ★)

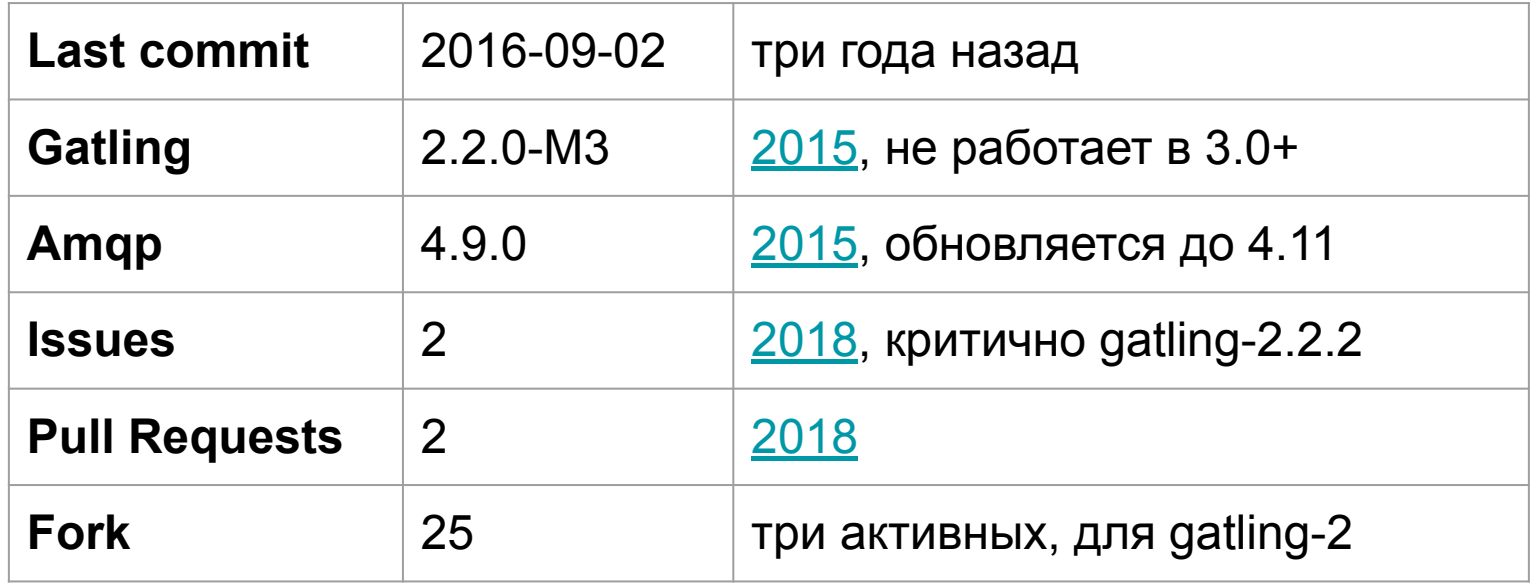

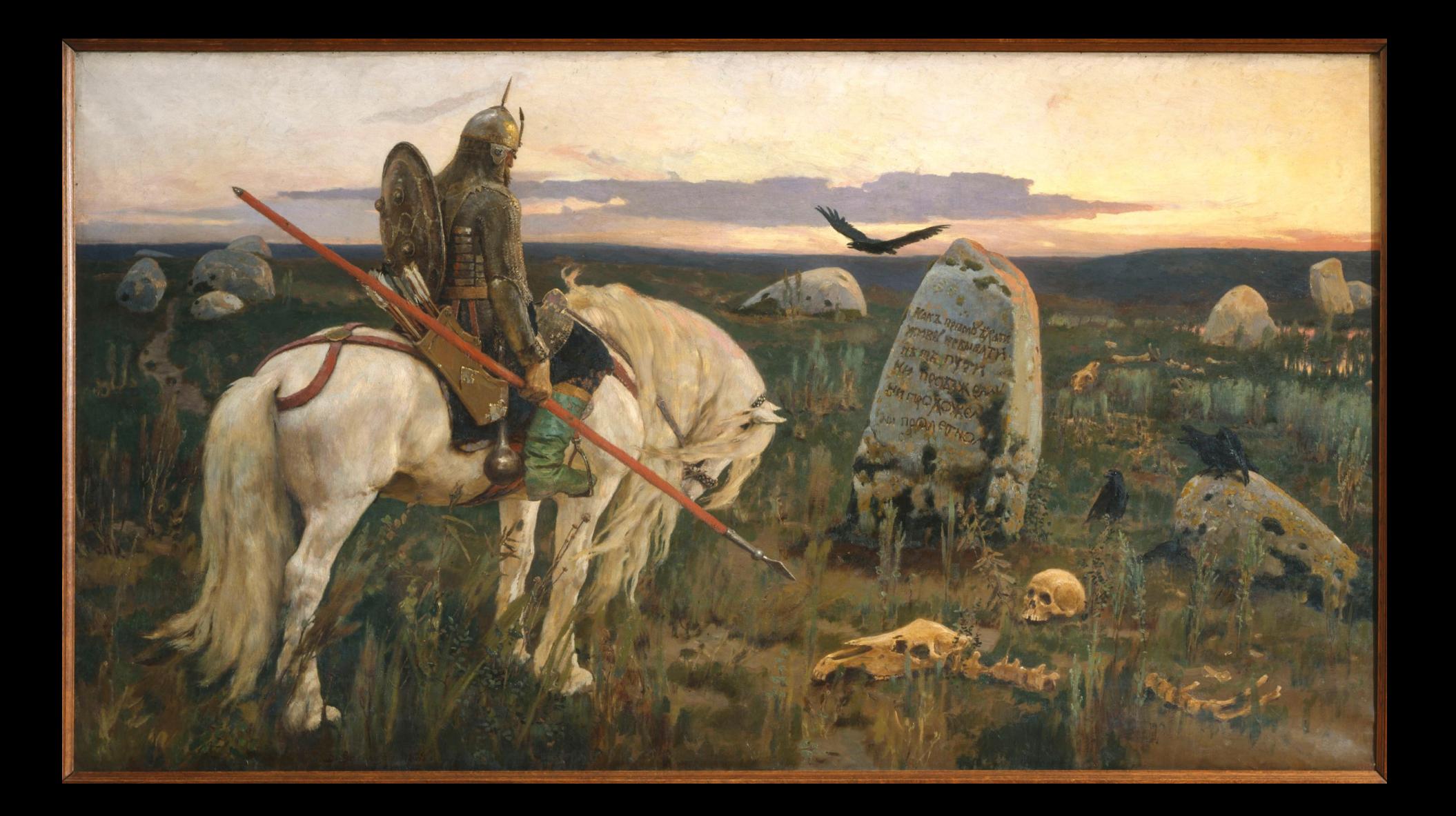

# **Варианты подачи нагрузки ● использовать JMeter ● попробовать Gatling 2.1 ● написать свой плагин ● подождать сообщество**

# **Варианты подачи нагрузки ● использовать JMeter ● попробовать Gatling 2.1 ● написать свой плагин ● подождать сообщество**

48

# **Gatling для AMQP** (сейчас) **Написали свой плагин**

# Возможно будет тут: [github.com/Raiffeisen-DGTL](https://github.com/Raiffeisen-DGTL)

#### **Gatling для AMQP** (сейчас) [TinkoffCreditSystems/gatling-amqp-plugin](https://github.com/TinkoffCreditSystems/gatling-amqp-plugin) (14 ★)

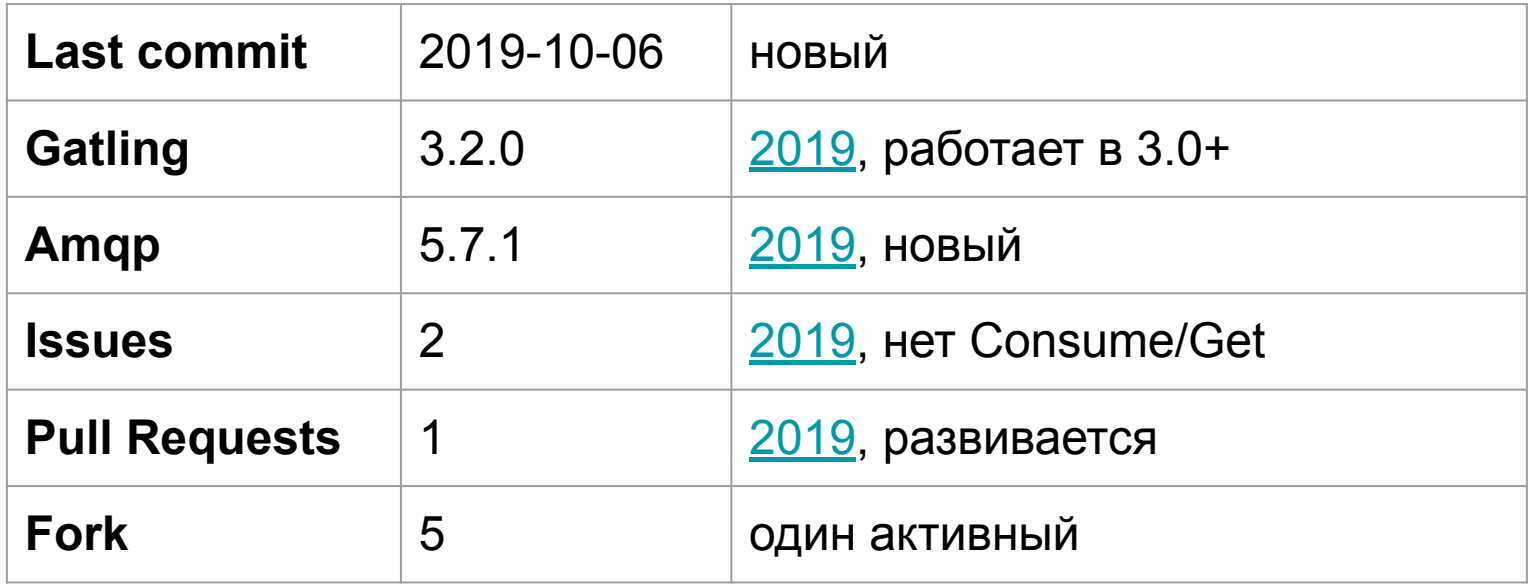

# **2 JMeter и Gatling 2.1 Работа с JMS 2.2 Работа с AMQP 2.3 Отправка запросов 2.4 Ожидание ответов**

# **Req/Reply, Send, Get, Clear**

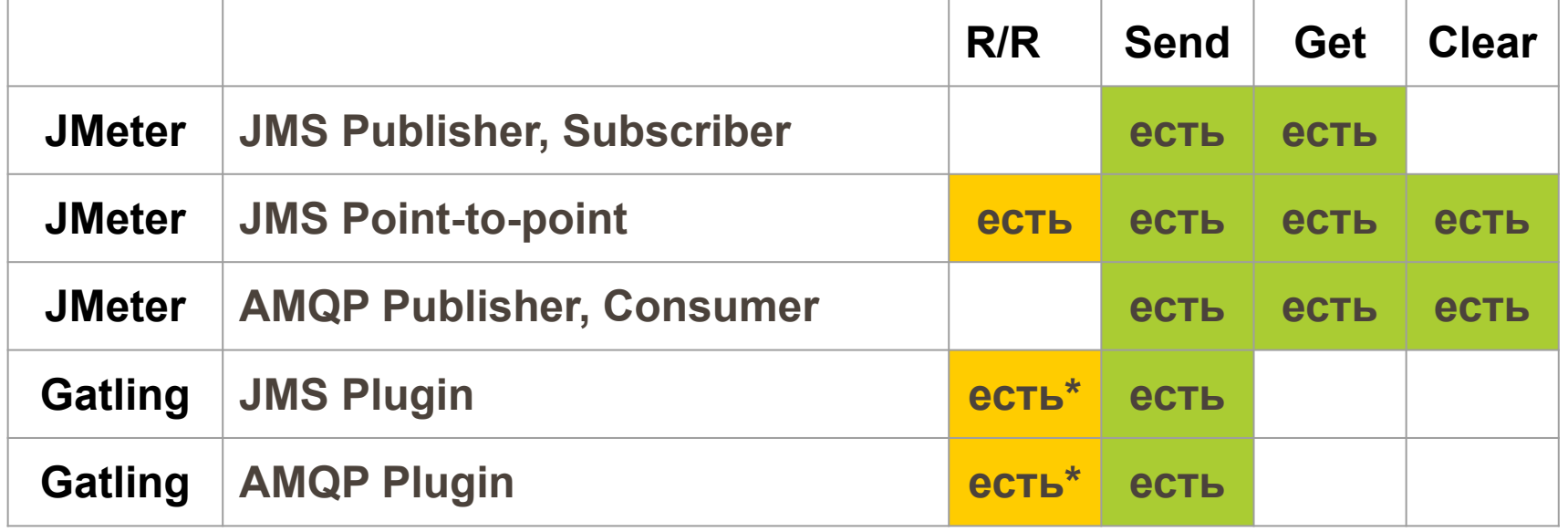

**\* Удобные селекторы в Gatling**

# **2 JMeter и Gatling 2.1 Работа с JMS 2.2 Работа с AMQP**

#### **2.3 Отправка запросов**

#### **2.4 Ожидание ответов**

# **1.3 Отправка запросов Есть во всех протоколах Send (Publish, Request): ● AMQP, JMS**

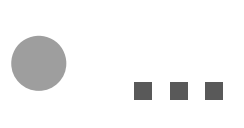

# **1.3 Отправка запросов Есть во всех протоколах Send (Publish, Request): ● AMQP, JMS ● MQTT, JDBC, ...**

# **1.3 Отправка запросов Часто её одной достаточно**

# **Не ждите сообщений, отправляйте их**

**Изображение с сайта https://www.pinterest.ru/pin/323344448243498152/**

#### 56

### **Просто отправлять запросы Но как замерять время?**

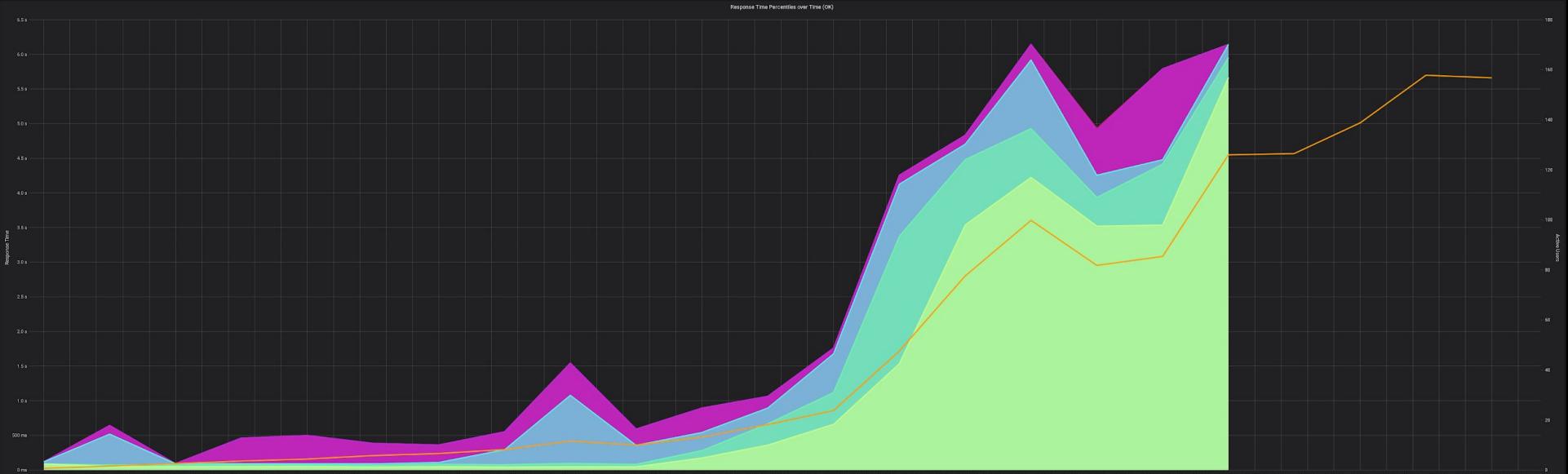

# **<sup>1</sup> Как замерять время? По Java MBean метрикам**

- **● общая длительность**
- **● telegraf, influxdb, grafana, Camel**
	- inputs.jolokia2\_agent.metric
	- org.apache.camel:type=threadpools

#### **<sup>1</sup> По Java MBean метрикам telegraf.conf (jolokia2)** [[inputs.jolokia2\_agent.metric]] **name** = "java camel threadpools" **mbean** = "org.apache.camel:type=threadpools, context=\*,name=\*" **tag\_keys** = ["context", "name"]

# По Java MBean метрикам grafana, запрос к influxdb

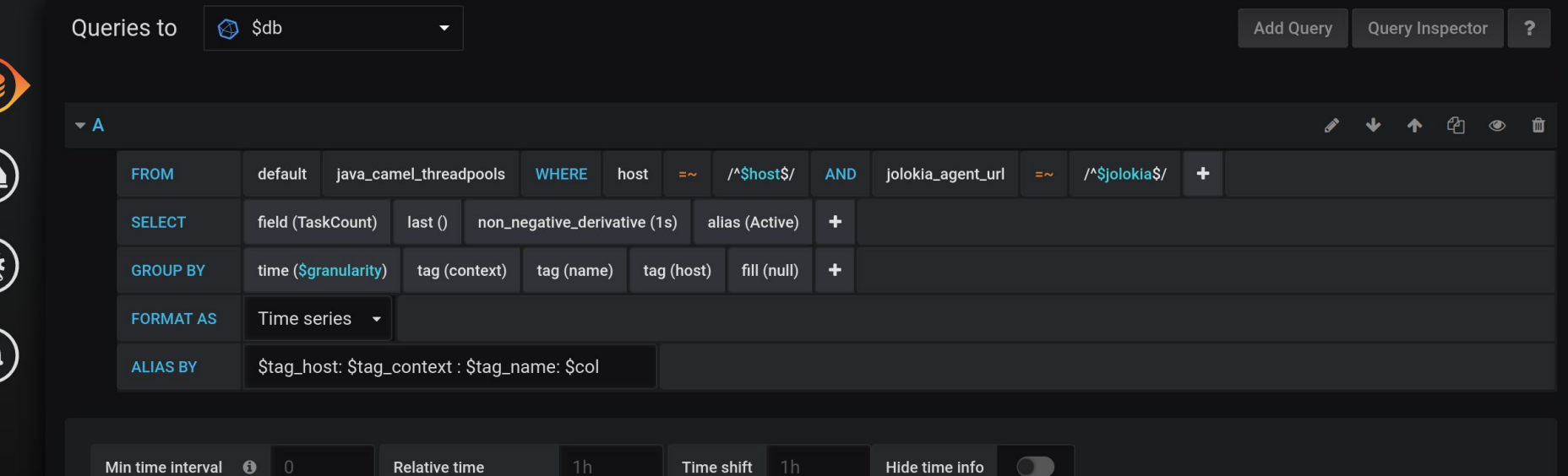

### По Java MBean метрикам grafana, работа системы

**Camel. Task Processing** 

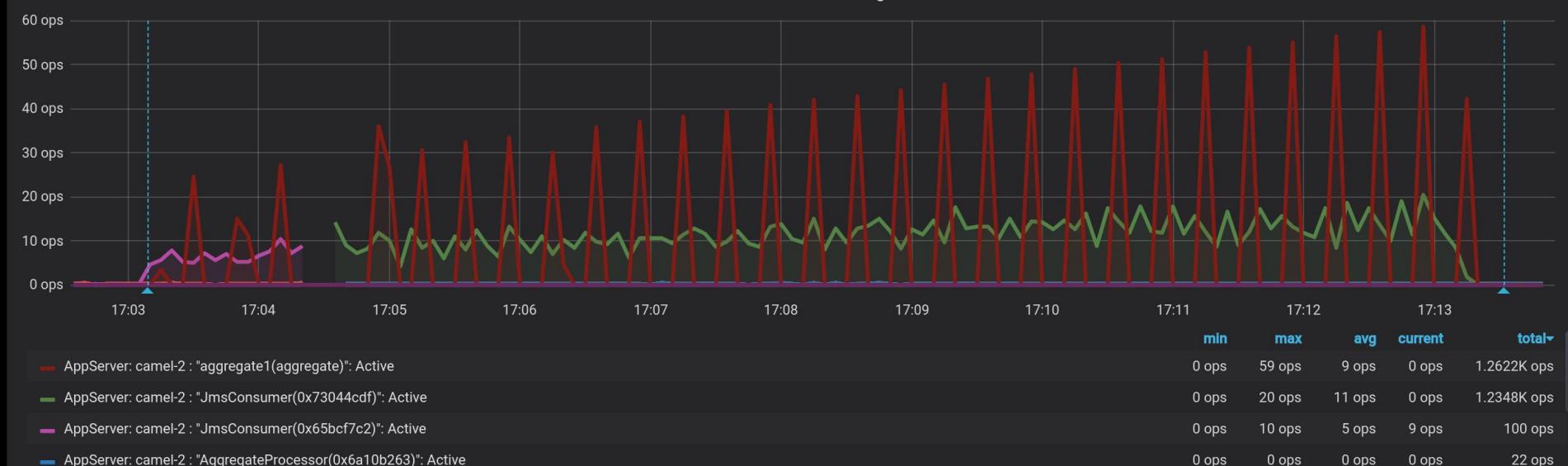

# **Как замерять время?**

#### **По логам сервиса**

- **● общая длительность**
- **● telegraf, influxdb, grafana, logback**

61

- inputs.logparser.grok
- processor.regex

# Настроить формат лога

#### logback.xml

#### <configuration>

<conversionRule conversionWord="coloredLevel" converterClass="play.api.libs.logback.ColoredLevel"/>

```
<appender name="FILE" class="ch.gos.logback.core.rolling.RollingFileAppender">
    <File>/opt/logs/service/application.log</File>
    <rollingPolicy class="ch.qos.logback.core.rolling.SizeAndTimeBasedRollingPolicy">
        <!-- daily rollover -->
        <fileNamePattern>/opt/logs/service/application %d{yyyyMMdd} %i.log.gz</fileNamePattern>
        <maxFileSize>100MB</maxFileSize>
        <maxHistory>30</maxHistory>
    </rollingPolicy>
    <encoder>
        <pattern>%date{yyyy-MM-dd HH:mm:ss.SSS} --- %level --- %thread --- %logger ---
        %message%n%rootException{full}</pattern>
    \le/encoder>
\alpha appender >
```
#### Форматную строку лога logback.xml (pattern) %date{yyyy-MM-dd HH:mm:ss.SSS} --- %level --- %thread --- %logger ---%message%n%rootException{full}

# Мониторим лог с Telegraf

#### telegraf.conf (logparser)

```
1 [[inputs.logparser]]
```
3

 $\overline{4}$ 5

 $6\phantom{1}$ 

8 9

10 11

12

13 14  $1<sub>E</sub>$ 

```
files = ['/opt/logs/service/application.log"]
```

```
from beginning = false
```

```
[inputs.logparser.grok]
```

```
patterns = ['%{TIMESTAMP IS08601:timestamp:ts-"2006-01-02 15:04:05.000"} --- %{DATA:
measurement = "logparser application log"
```

```
timezone = "Europe/Moscow"
```

```
[[processors.regex]]
```

```
namepass = ['logparser application log']
```

```
[[processors.regex.fields]]
```

```
key = "msg"
```

```
pattern = \sqrt[n]{a}.*"
```

```
replacement = "1"
```

```
[Inrecoceare, receave, + ore]
```
**<sup>2</sup> Форматная строка парсера telegraf.conf (logparser) %{TIMESTAMP\_ISO8601:timestamp:ts-"2006- 01-02 15:04:05.000"} --- %{DATA:level:tag} --- %{DATA:thread:tag} --- %{DATA:logger:tag} --- %{NOTSPACE:msg:string}**

#### По логам сервиса grafana, запрос к influxdb

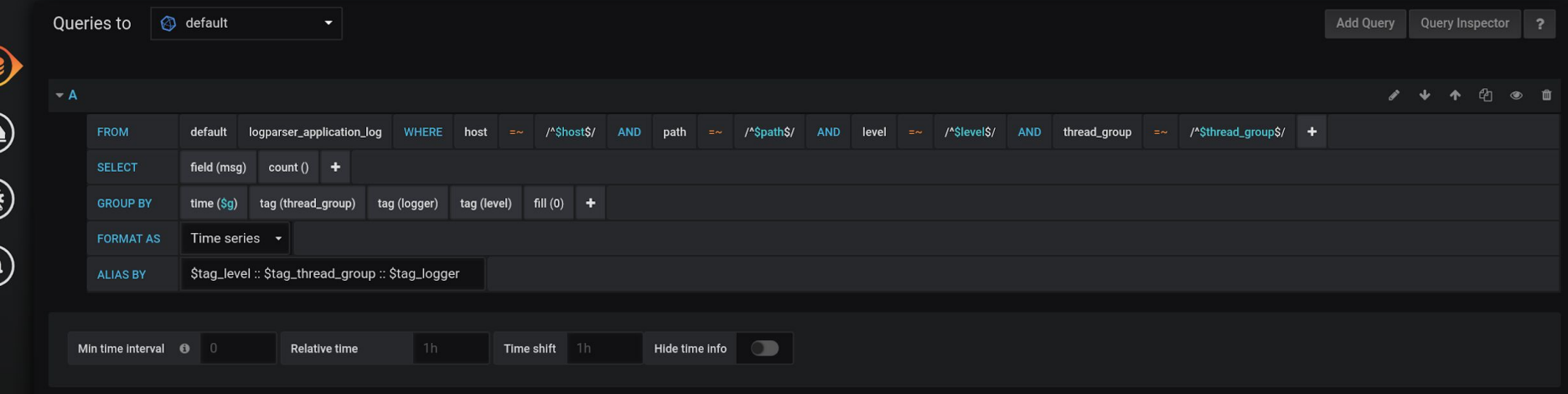

# **По логам сервиса grafana, работа системы**

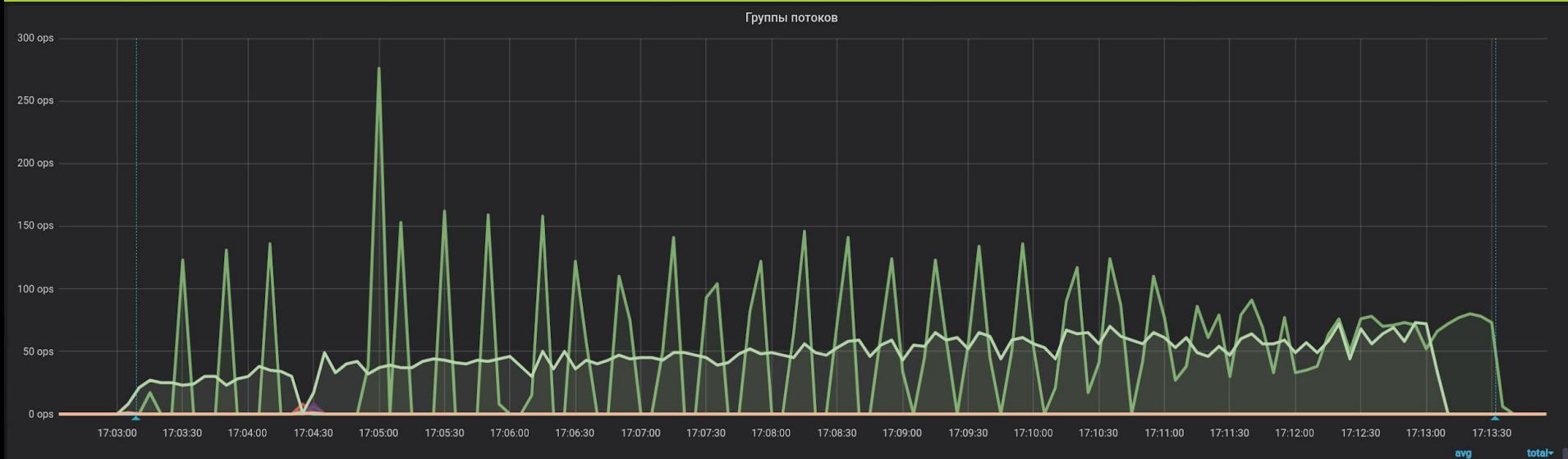

67

# Как замерять время?

- По утилизации ресурсов
- общая длительность
- · telegraf, influxdb, grafana
	- o inputs.cpu, .disk, .mem
	- o inputs.procstat, .jolokia2\_agent

### Как замерять время? По утилизации ресурсов

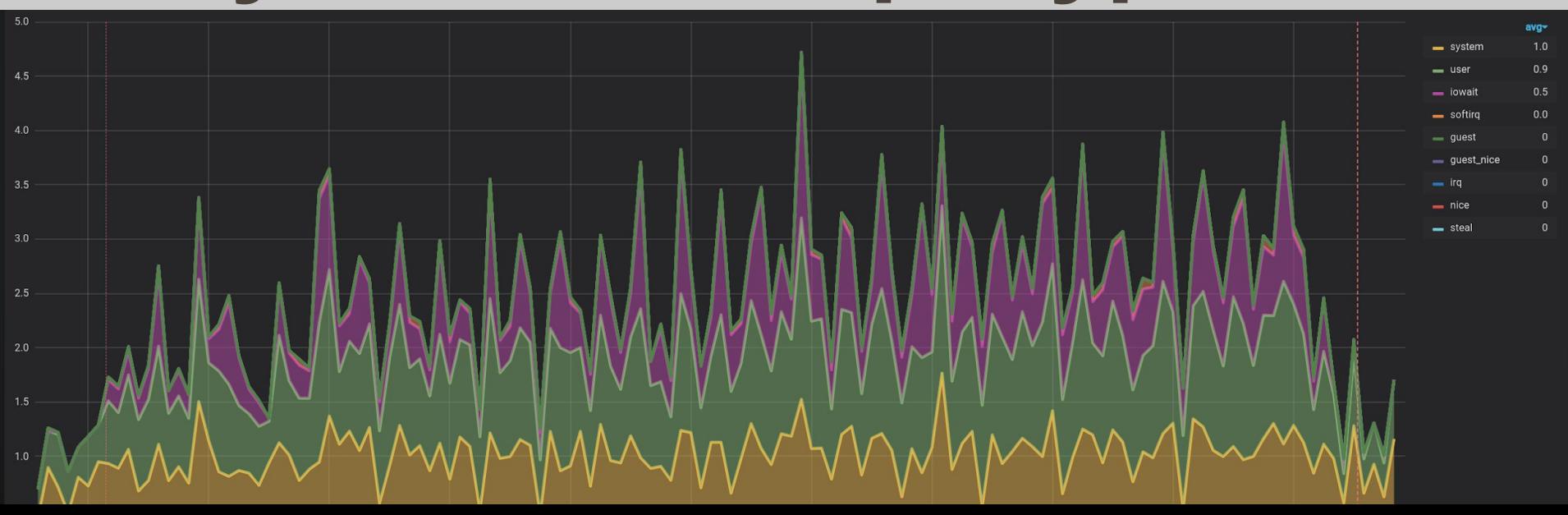

#### **Как замерять время? По отчету JMeter/Gatling 4**

- **● до переполнения очереди, ERROR**
- **● influxdb, grafana**
	- backend listener в JMeter
	- $\circ$  gatling.data.writers = [graphite]

# **Как замерять время? По отчету JMeter/Gatling**

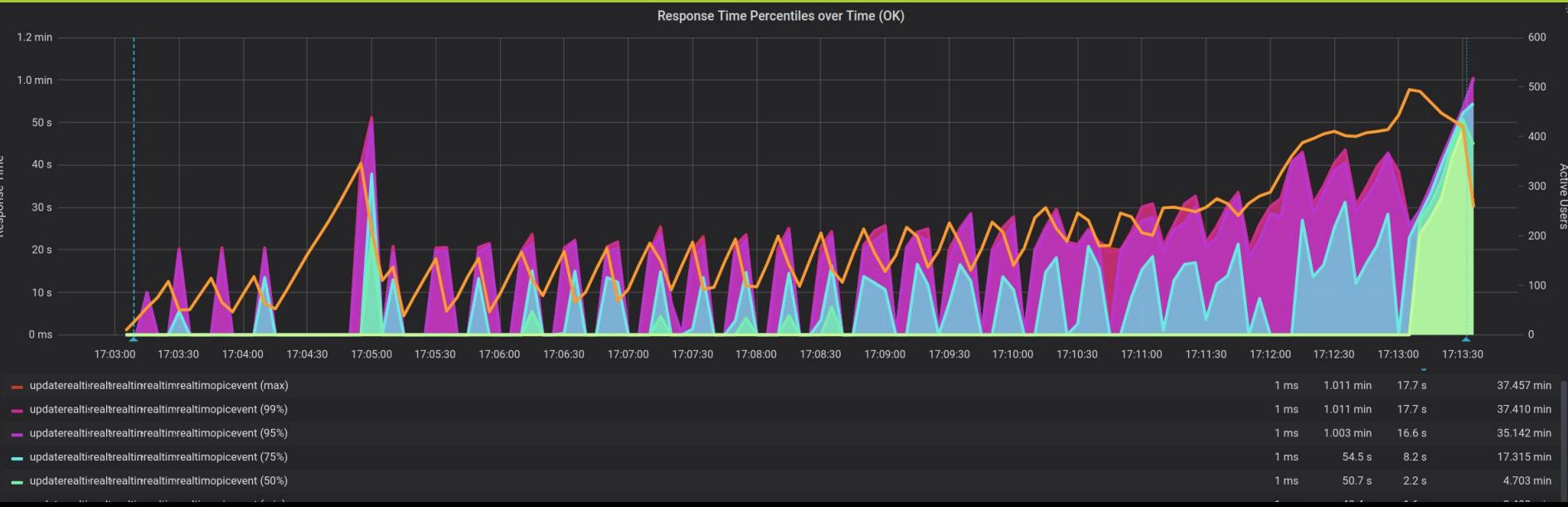

71

# **Как замерять время? По отчету JMeter/Gatling**

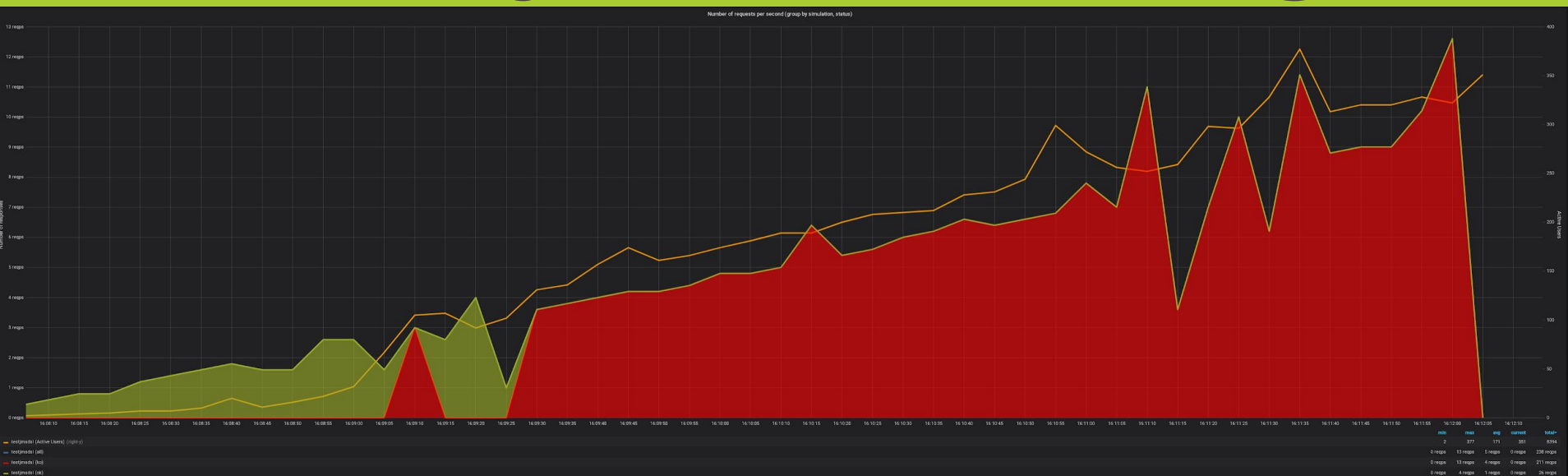

72
# **1.3 Отправка запросов Часто send достаточно**

# **Мониторинг хороший жизнь упрощает**

**Изображение с сайта https://www.pinterest.ru/pin/323344448243498152/**

#### **Просто отправлять запросы А все ли ответы пришли?**

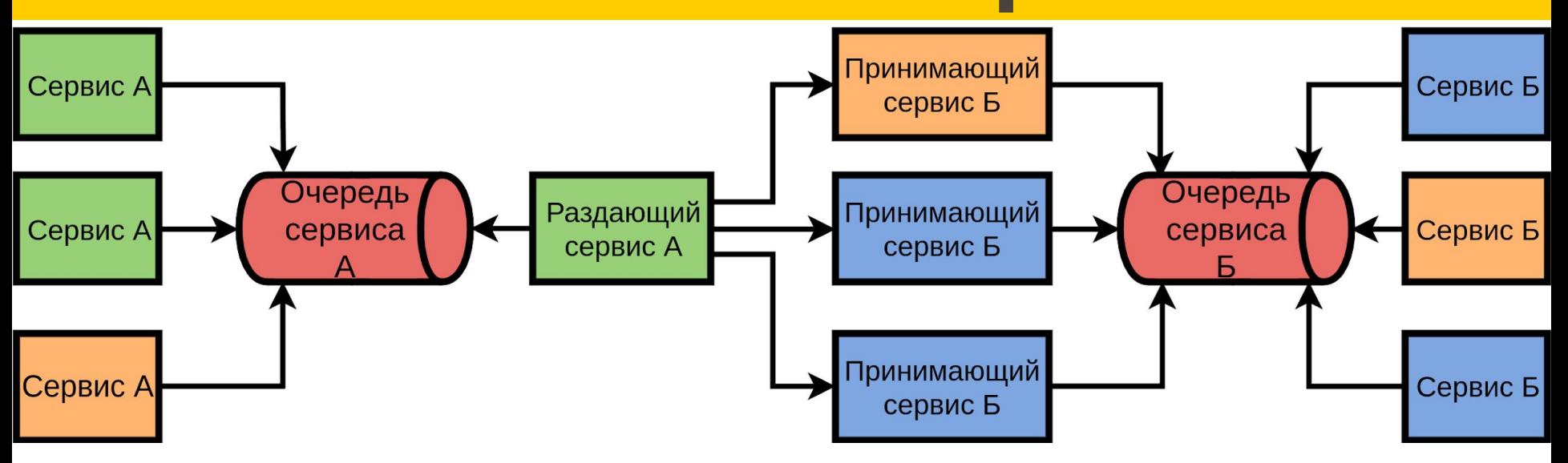

#### **Просто отправлять запросы А все ли ответы пришли?**

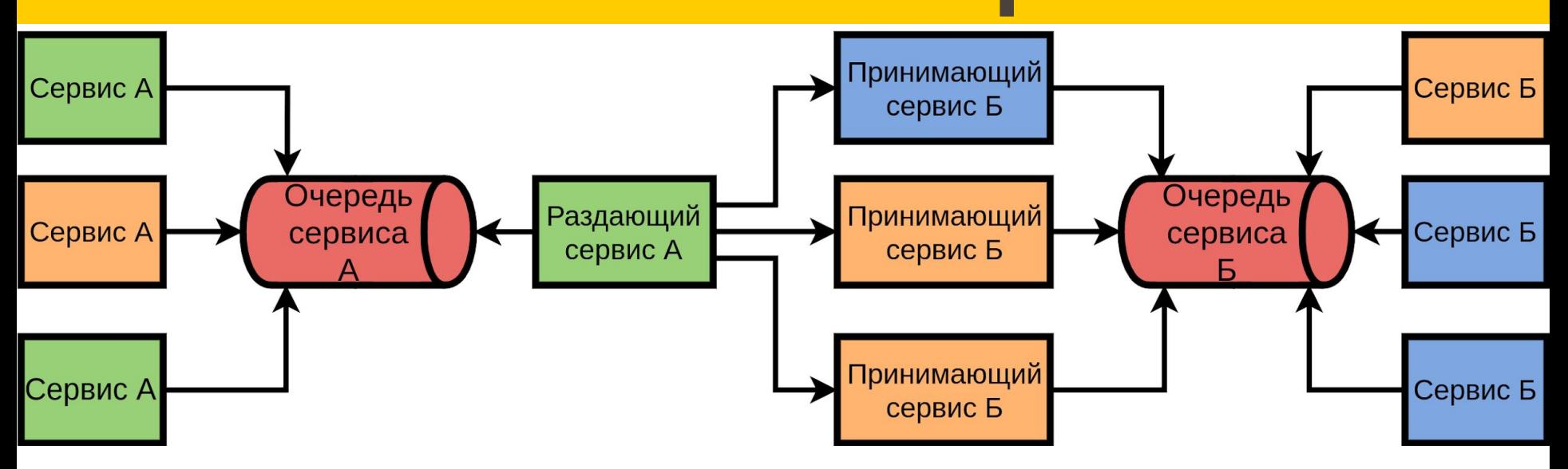

# **А все ли ответы пришли? Посчитать количество**

**● ответов в очереди ● статистика по логу**

# **А все ли ответы пришли? Статистика по логу**

```
(zcat -f application*.log.gz \& cat application.log) |
grep - E "2019-"
awk -F " --- " '{ print $2 " " $4 }' |
sort |
uniq -csort -nr
```
# **А все ли ответы пришли?**

#### **Статистика по логу**

22002 INFO org.apache.camel.spring.spi.TransactionErrorHa 13749 DEBUG bitronix.tm.BitronixTransaction 10285 TRACE org.apache.camel.management.MBeanInfoAssemble 7641 DEBUG bitronix.tm.journal.TransactionLogAppender 5687 DEBUG bitronix.tm.BitronixTransactionManager 4636 DEBUG bitronix.tm.timer.TaskScheduler 1824 TRACE org.apache.camel.util.ServiceHelper 1426 TRACE org.apache.camel.support.ServiceSupport 940 TRACE org.apache.camel.processor.aggregate.Aggregal

## **А все ли ответы пришли? Посчитать количество**

# **Стабильные тестовые данные стабильные ответы дадут**

**Изображение с сайта https://www.pinterest.ru/pin/323344448243498152/**

# **А все ли ответы пришли? Посчитать количество**

# **Логов мониторинг нагрузке нужен**

**Изображение с сайта https://www.pinterest.ru/pin/323344448243498152/**

# **Просто отправлять запросы Что делать если очередь ответов переполняется?**

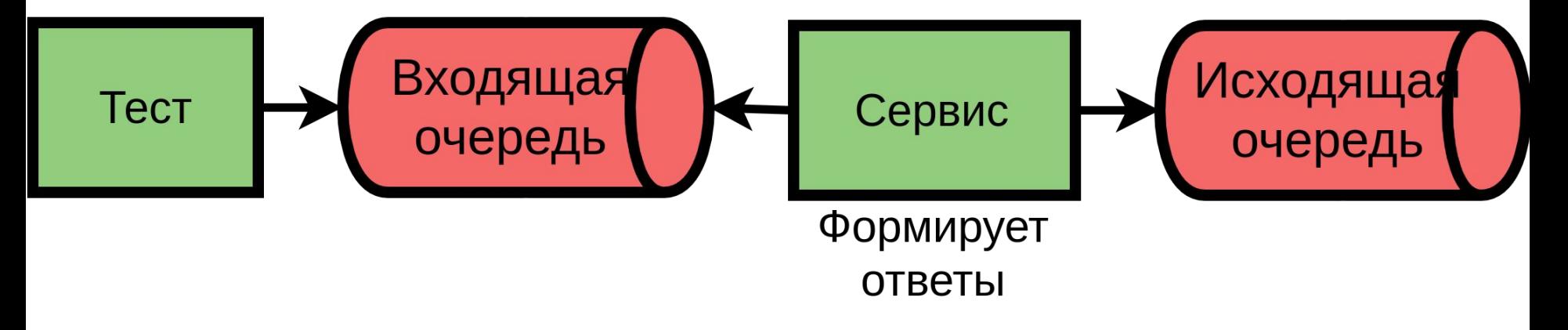

# **Просто отправлять запросы Что делать если очередь ответов переполняется?**

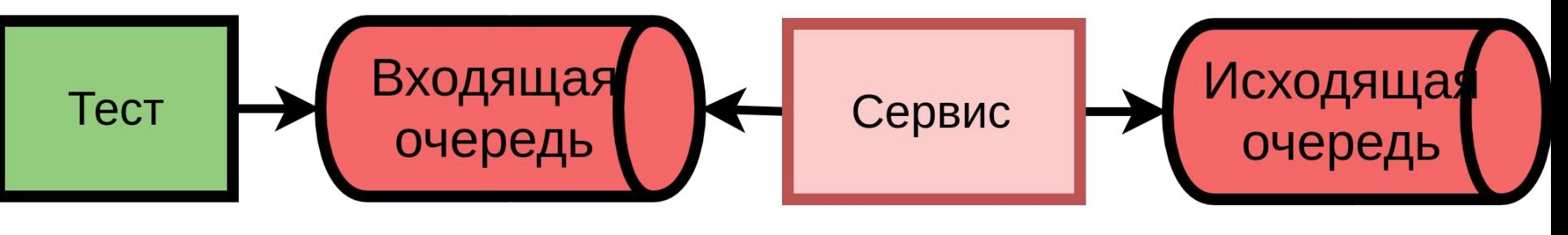

Ошибка

Переполнение

**Очередь переполняется Настроить Retention Policy RabbitMQ: ● x-overflow: drop-head ● max-length: 10000**

# **Очередь переполняется Вычитывать в тесте**

84

**В отдельном потоке: ● read**/**get**/**consume ● clear**/**purge**

# **2 JMeter и Gatling 2.1 Работа с JMS 2.2 Работа с AMQP 2.3 Отправка запросов 2.4 Ожидание ответов**

## **JMeter и Gatling** (примеры) **Ожидание ответов**

**● JMS Request/Reply ● AMQP Request/Reply**

# **Gatling-тест JMS Req/Reply Сервер на Apache.JMeter ● читает очередь Input ● пишет в очередь Output ● в 4 потока без пауз**

#### Сервер на Apache.JMeter

- 9/1 86 2
- ims.server.emulator
- **O** Thread Group
- TC: Subscriber, Publisher
	- JMS Subscriber: \${queueNameIn}
		- Regular Expression Extractor: jms body
		- → Regular Expression Extractor: JMSCorrelationId
	- Response Assertion: ims body
	- MS Publisher: \${queueNameOut}
- **O** Thread Group
- TC: point-to-point
	- / IMS Point-to-Point: read \$ { queue Name In }
		- Regular Expression Extractor: jms body
			-

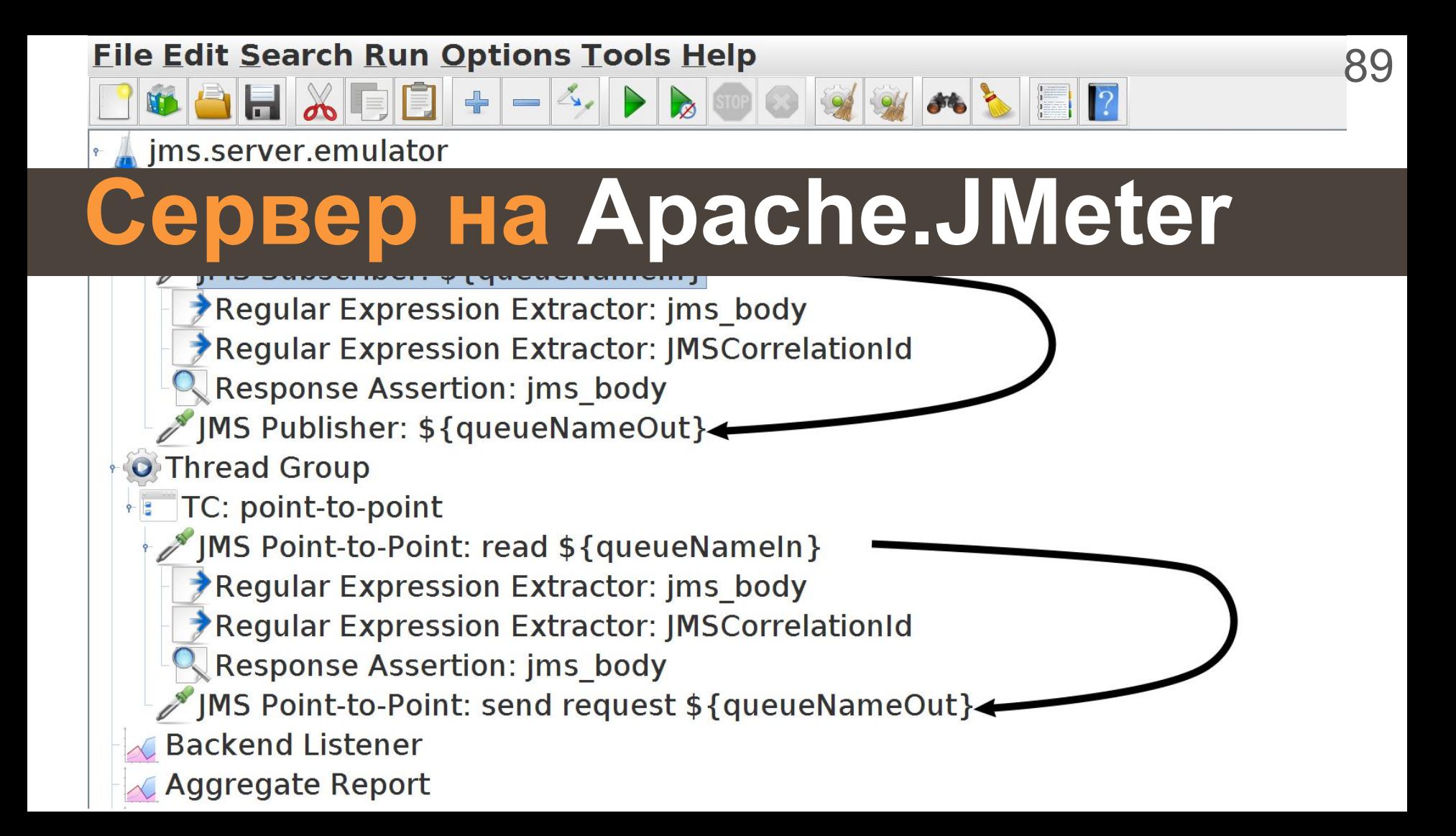

### **Tect Ha Gatling 3.3**

def putMessageAndWait(queueInputName: String, queueOutputName: String, messageText: String): ChainBuilder =  $exec{$  $session$  =>

```
val now = System.currentTimeMillis()
session.set("createTime", dfDateTime.format(now))
        .set("messageText", messageText)
```
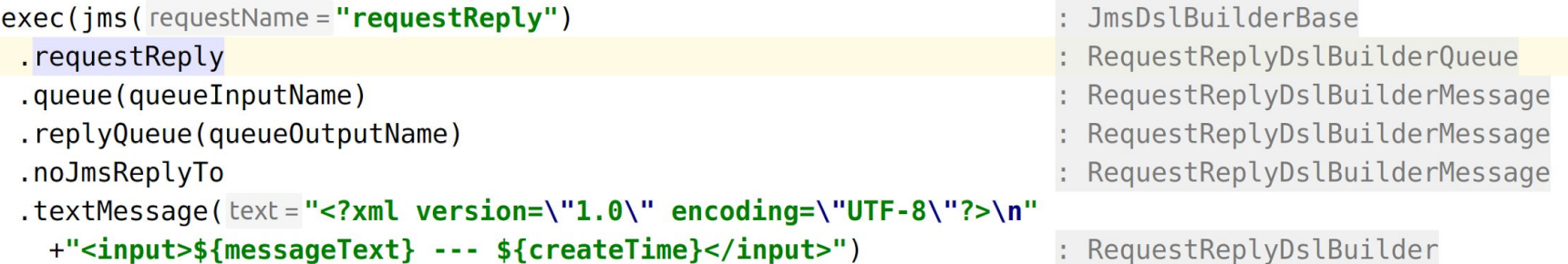

# **Тест на Gatling 3.3 (3 мин)**

 $\mathsf{val}$  *jmsConfig* = jms .connectionFactory(connectionFactory) .usePersistentDeliveryMode . replyTimeout ( $timeout = 3 * 60 * 1000$ ) .matchByCorrelationId . listenerThreadCount (threadCount =  $1)$ 

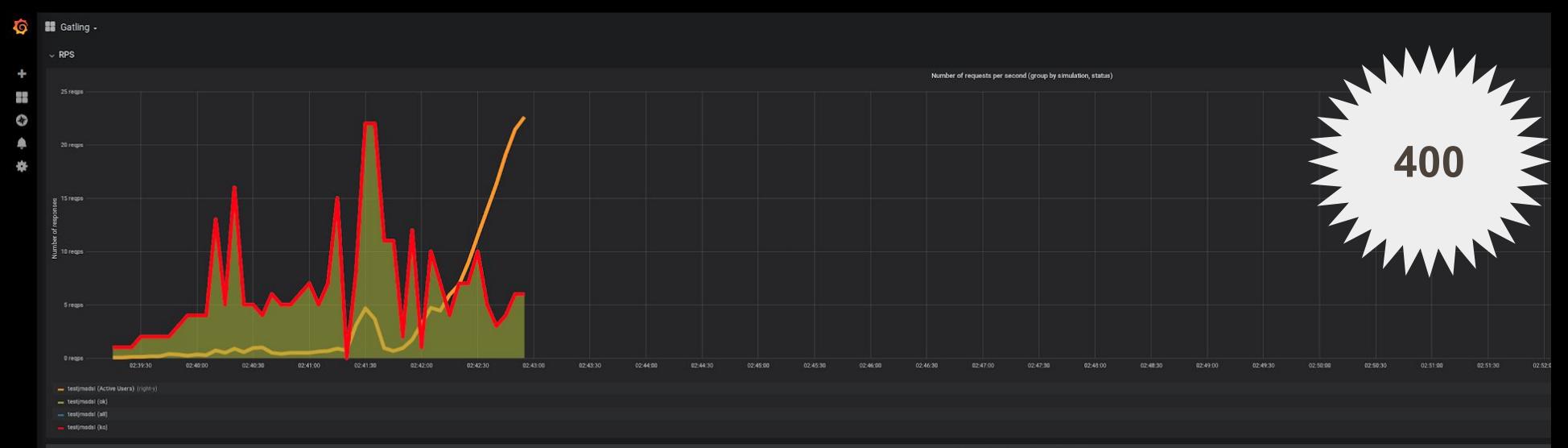

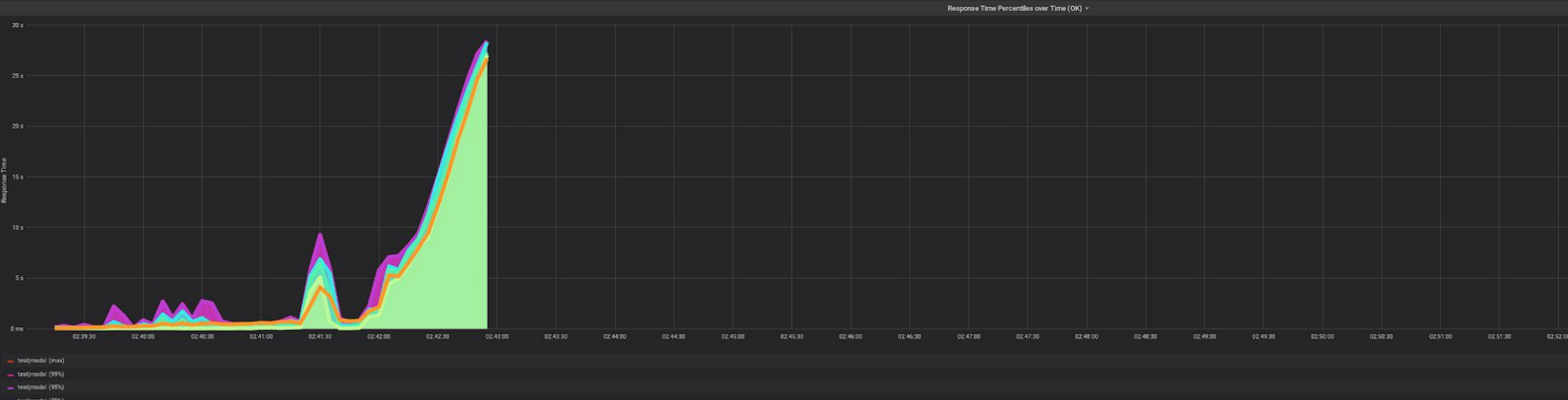

- $=$  test(msds)  $(50\%)$
- $=$  testimadal (min)
- **-** testimadal (Active Users)  $(\text{right y})$

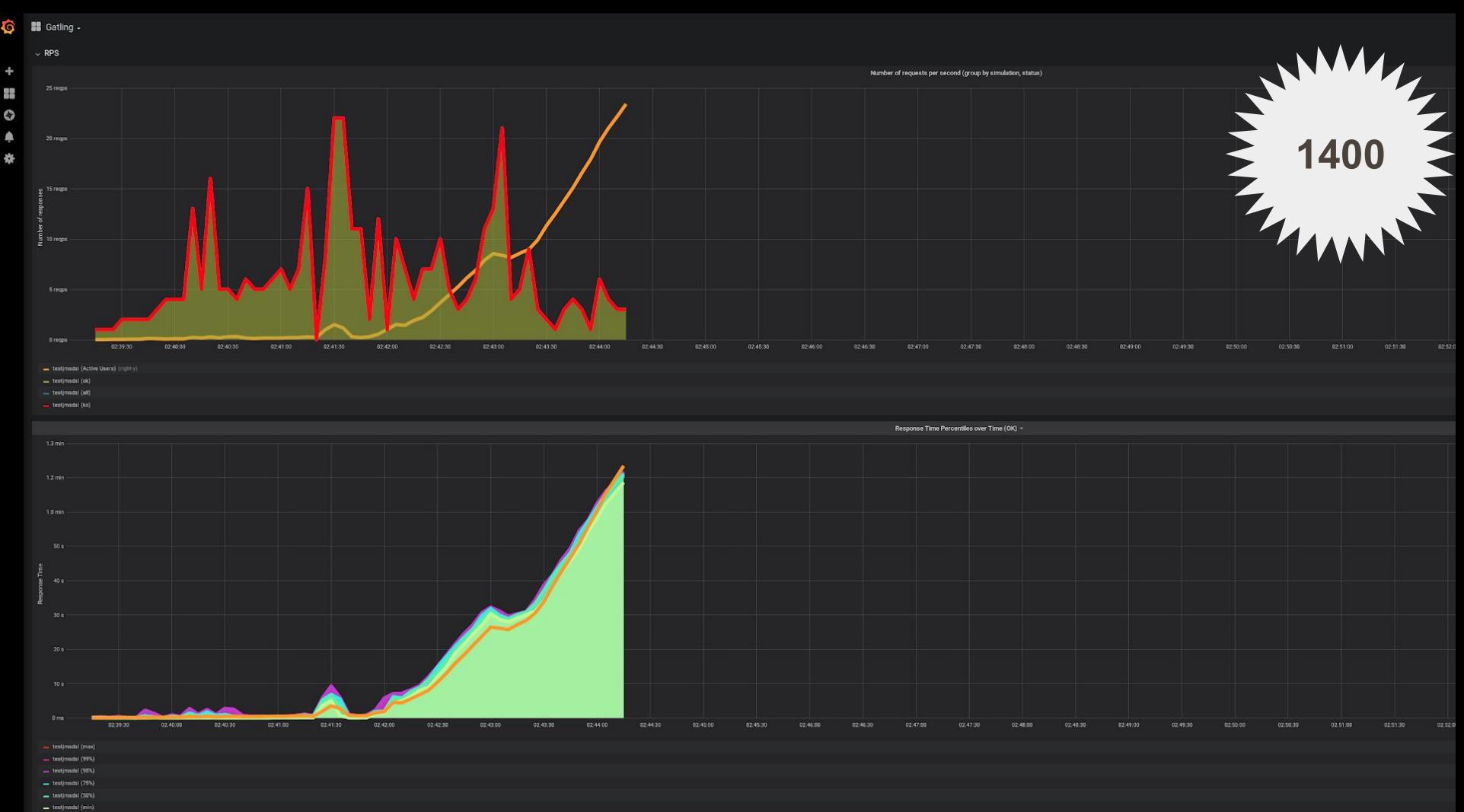

- testjmsdal (Active Users) (right-y)
- 

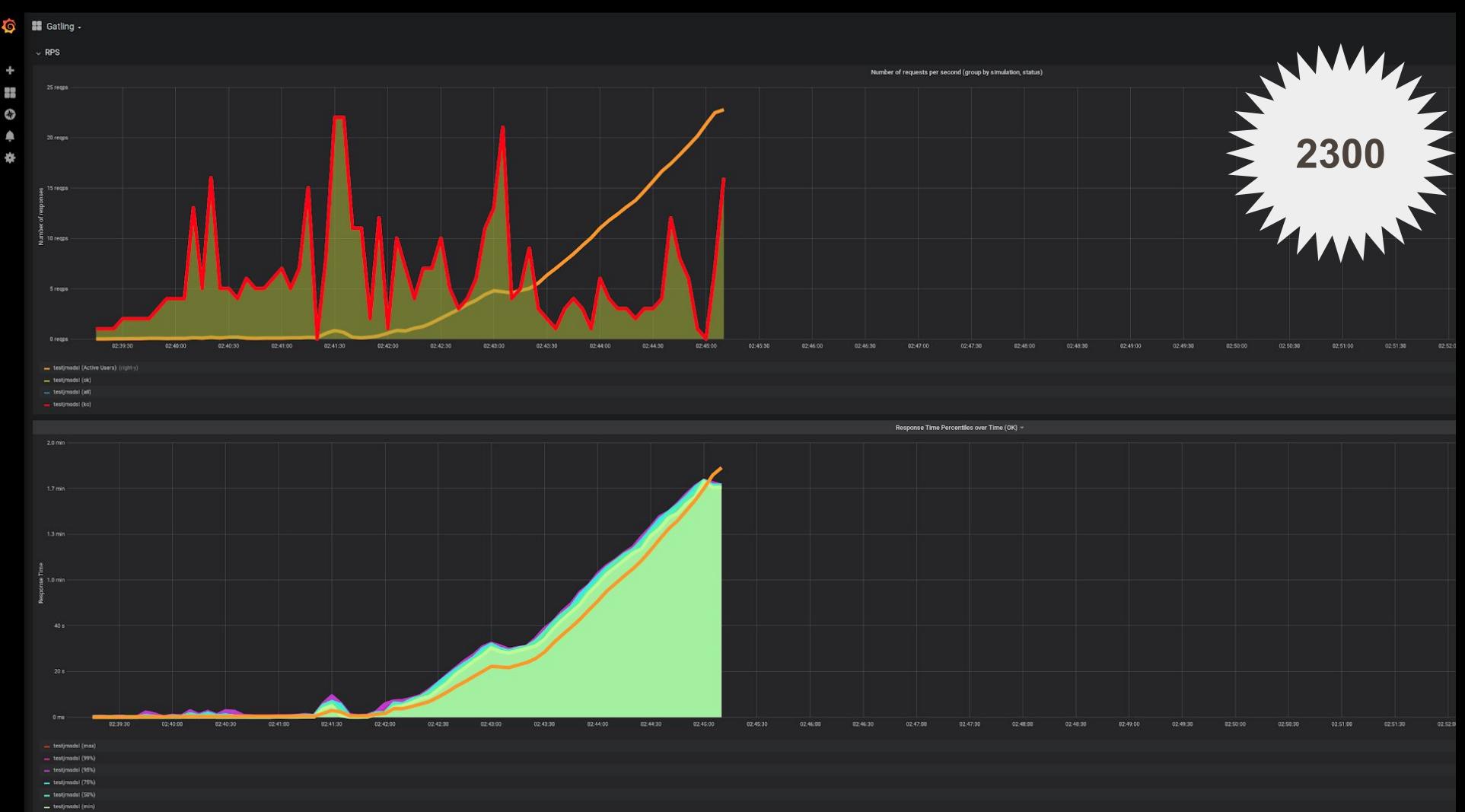

 $\rightarrow$  testimadal (Active Users) (right-y)

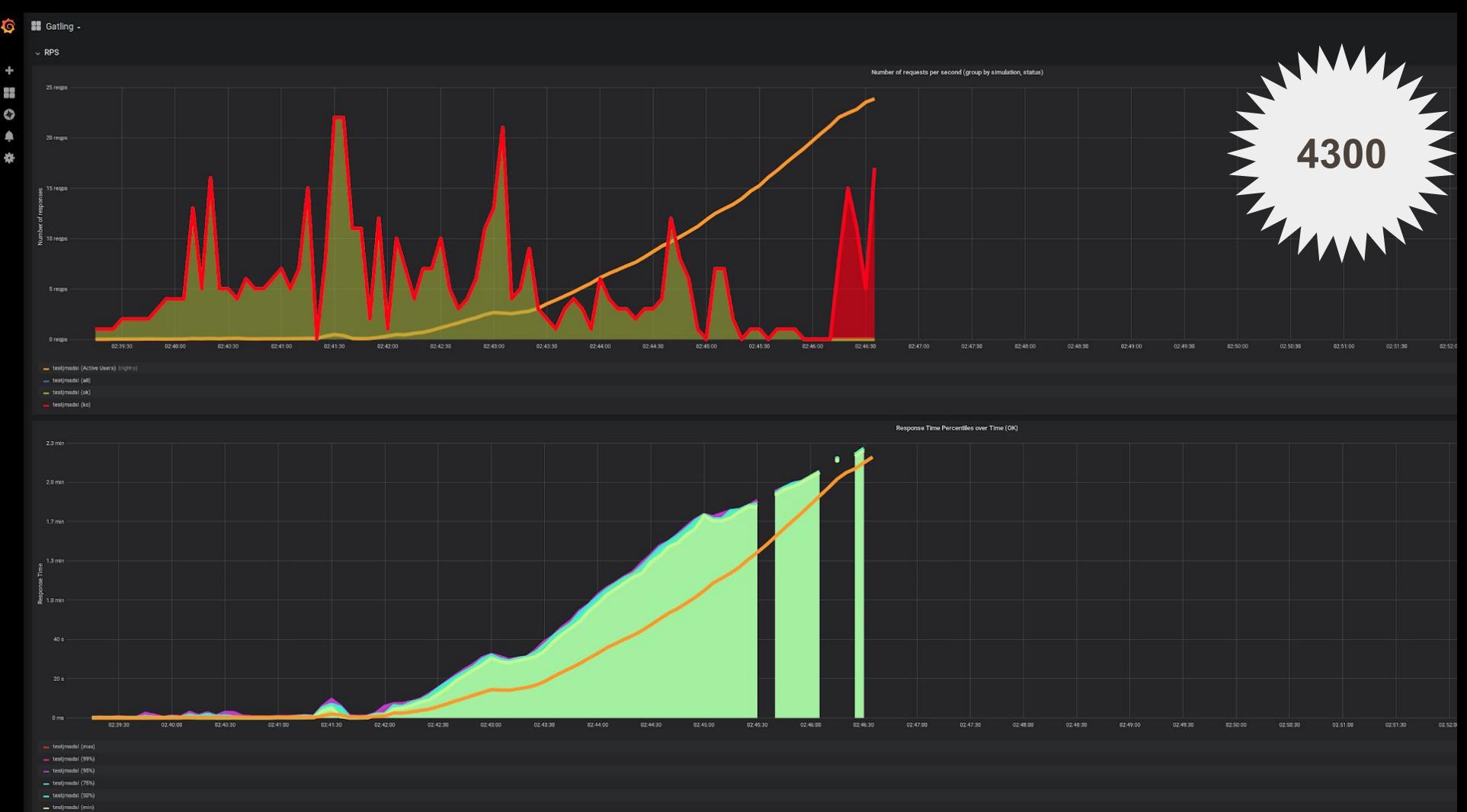

testjmsdal (Active Users) (right-y)

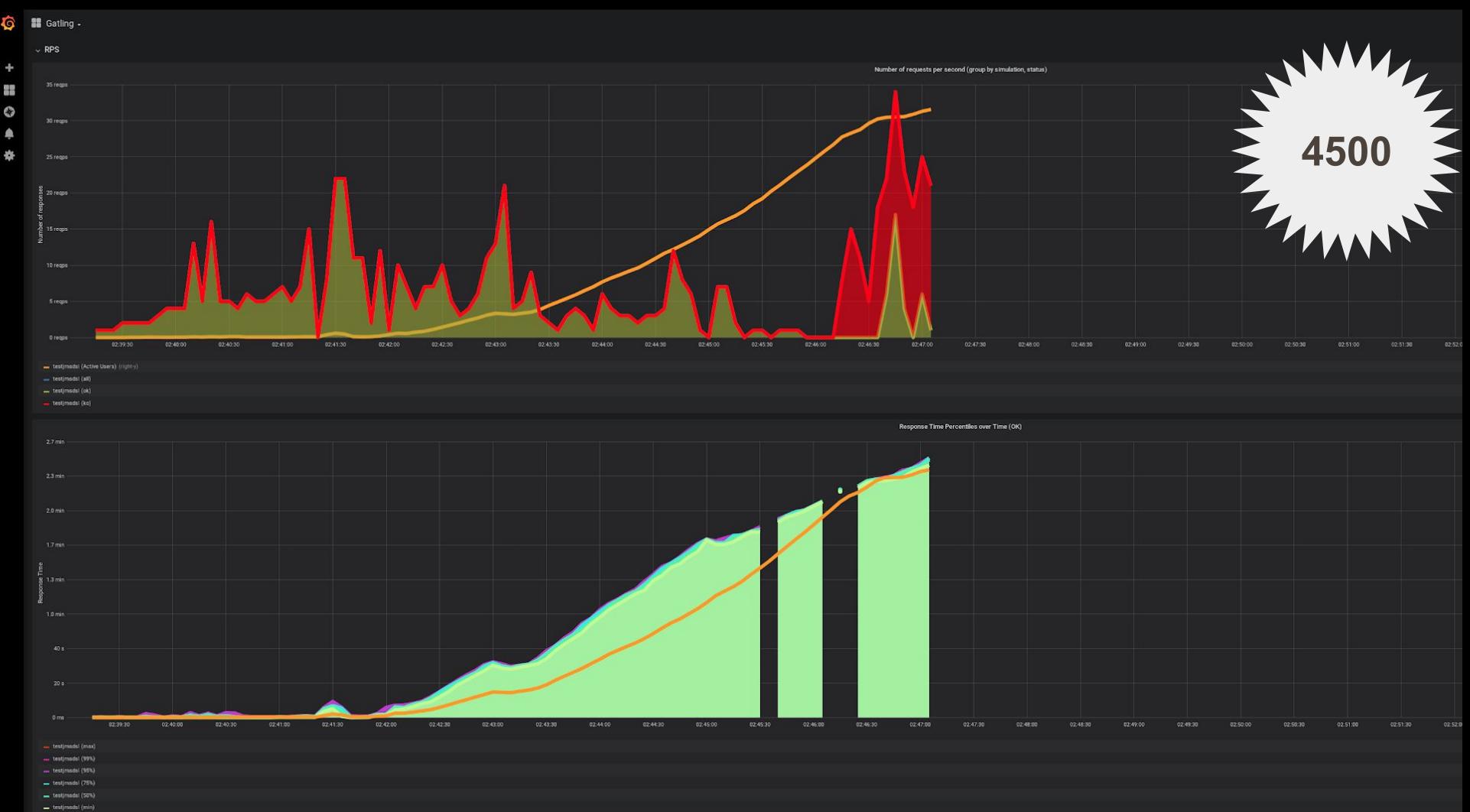

 $\rightarrow$  testimadal (Active Users) (right-y)

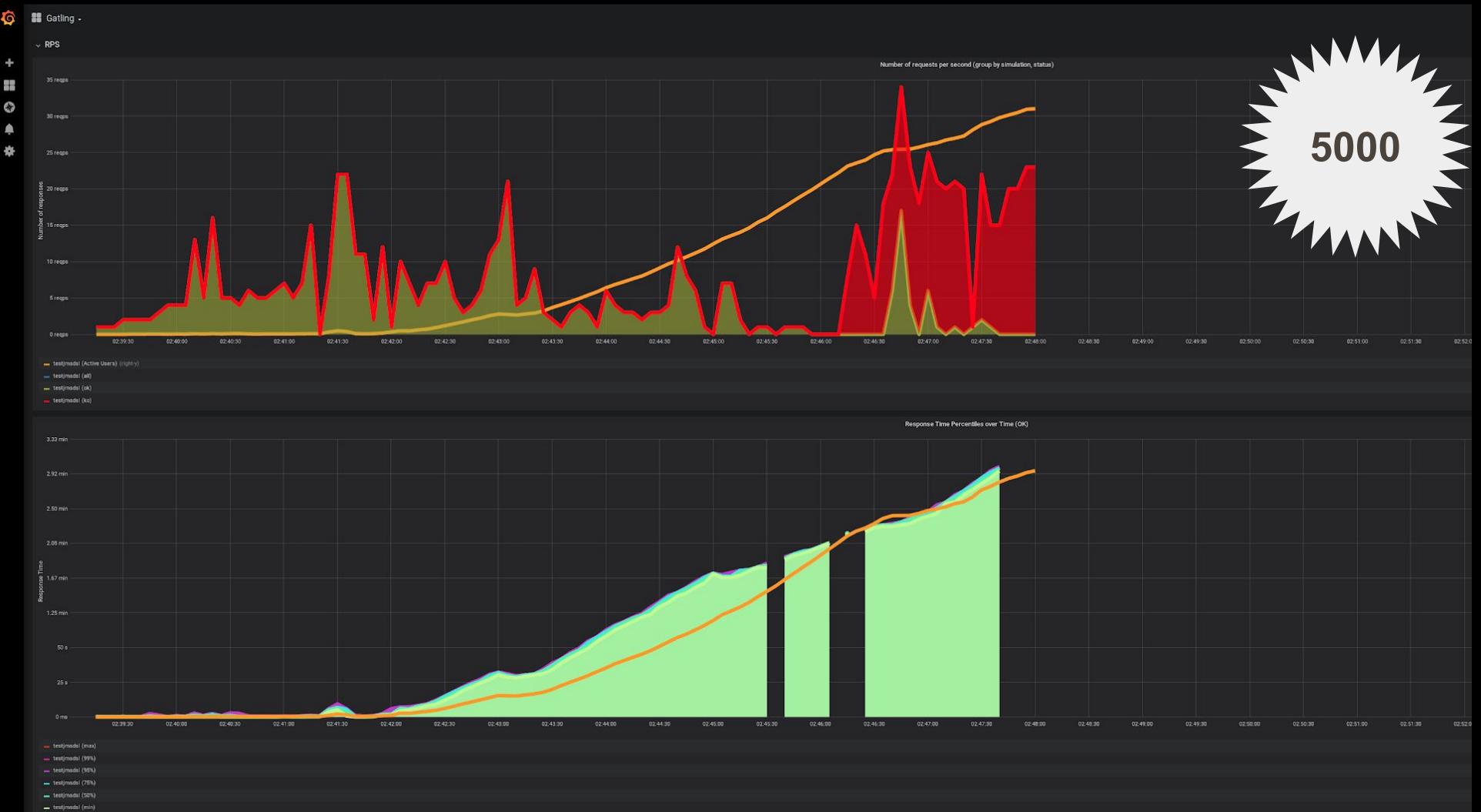

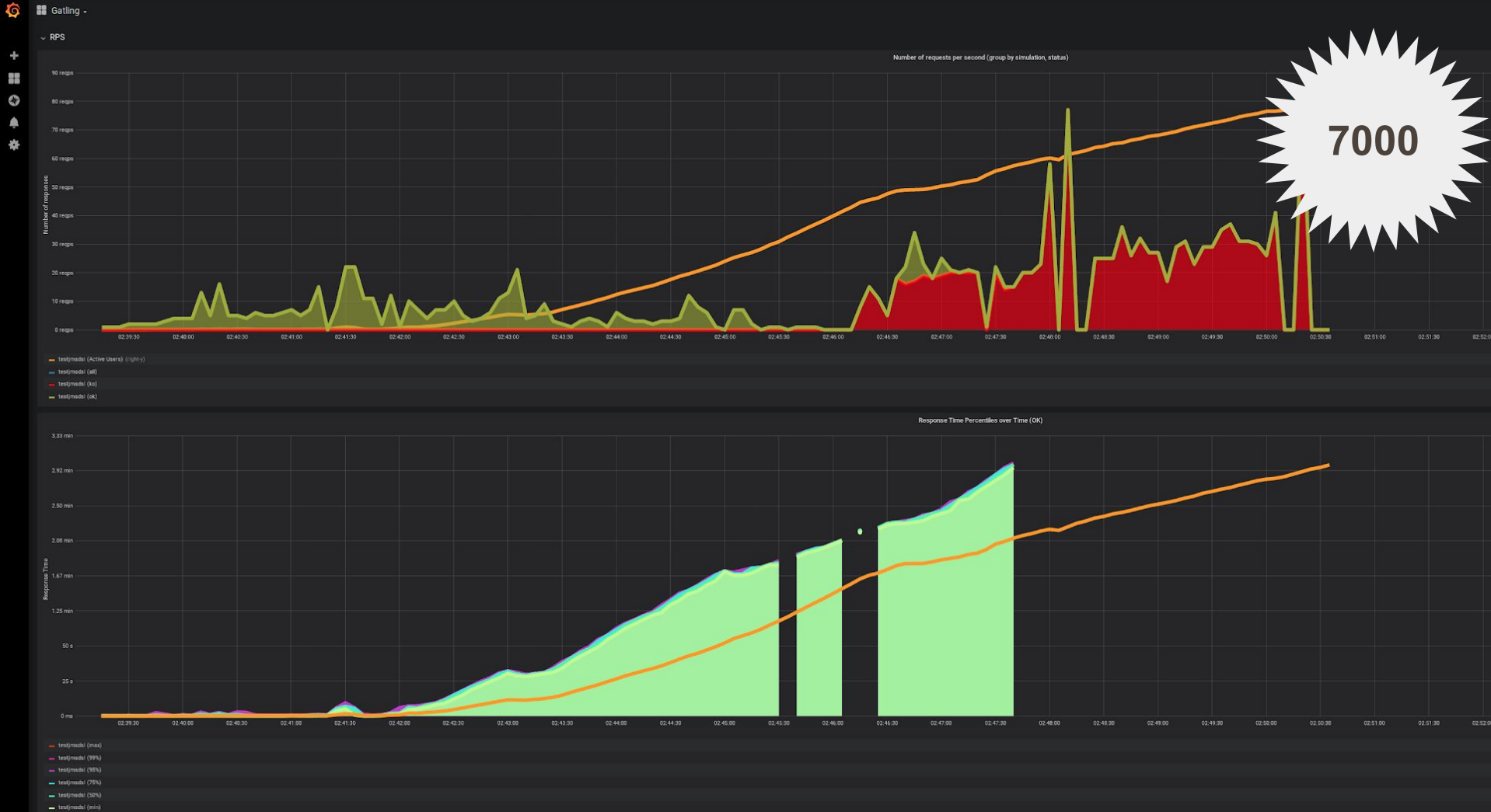

 $\rightarrow$  testimadal (Active Users) (right-y)

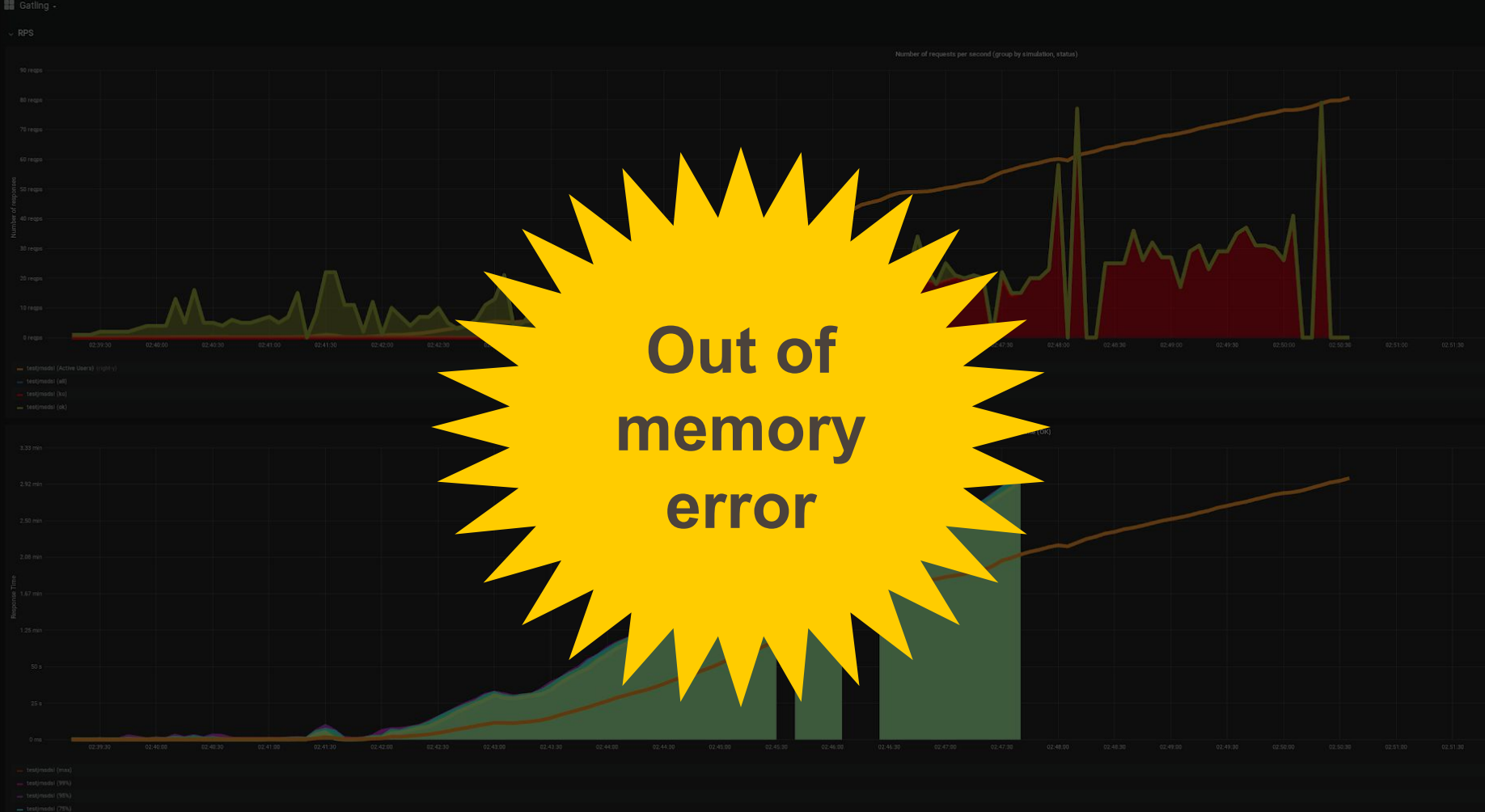

100

#### **Причины Out of memory**

## **● лимиты ○ ulimit -n file descriptors ○ ulimit -u processes ● лимит памяти: -Xmx**

101

# **Другие проблемы ● лимит подключений к каналу IBM.MQ ○ ShareConv = 1 ○ ShareConv = 0**

# Не ждите сообщения получайте их (в тестах)

# **Send + (Get/Consume)** производительнее, **Yem Request/Reply**

Изображение с сайта https://www.pinterest.ru/pin/323344448243498152/

**RabbitMQ in Depth** Don't get **messages; consume them**

**[livebook.manning.com/book/rabbitmq-in-depth/chapter-5](https://livebook.manning.com/book/rabbitmq-in-depth/chapter-5/)**

# **RabbitMQ IN DEPTH**

Gavin M. Roy

# Не получайте сообщения потребляйте их

- Consume BMecto Get
- без CorrelationID
- без Selector

# **В одном потоке ● отправить запрос**

# **В другом потоке: ● получить ответ**

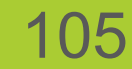

## **В одном потоке ● отправить запрос**

106

# **В другом потоке: ● получить ответ**

107

# Не ждите сообщения **получайте их (в тестах) Как сделать Get в Gatling? Готовое решение есть в Apache.JMeter, не в Gatling**

108

# Не ждите сообщения получайте их (в тестах) Но как замерить время? От момента отправки до момента получения
#### Не ждите сообщения получайте их (в тестах) Но если не пришел ответ?

#### Не дождались момента получения

### **Очереди JMeter и Gatling**

#### **Проблемы и задачи**

#### **Подходы решения Наработки**

#### 3 Проблемы и задачи • Get/Read/... B Gatling • как замерить время • что если не было ответа ???

#### **Get**/**Read**/**… в Gatling**

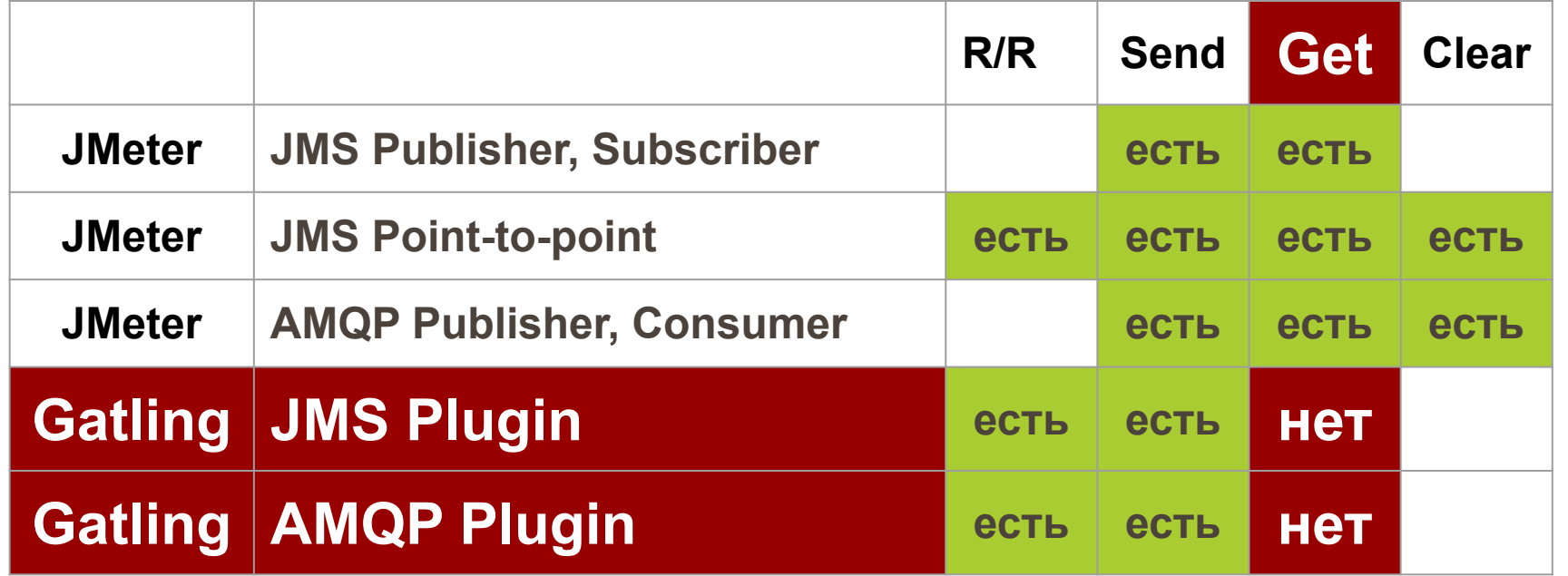

### Get/Read/... B Gatling • как расширить Gatling • без опыта разработки плагинов к Gatling

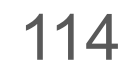

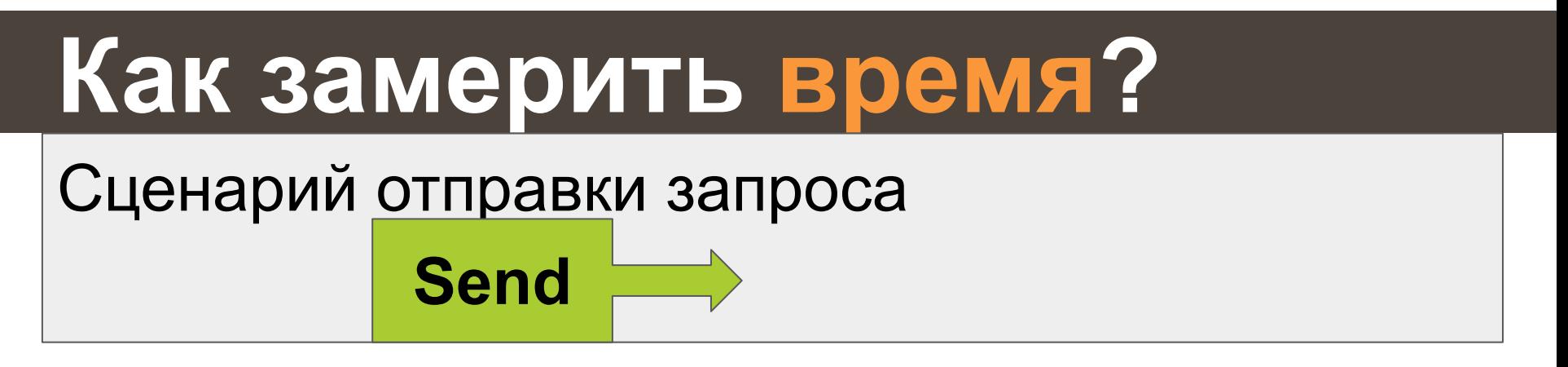

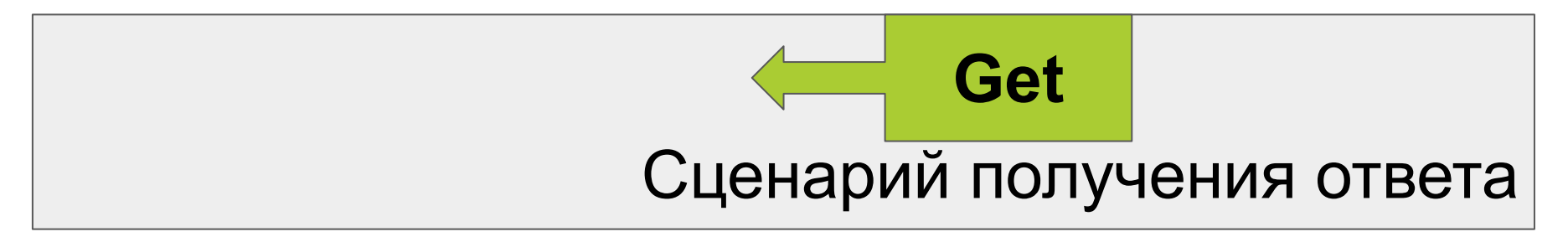

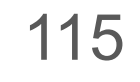

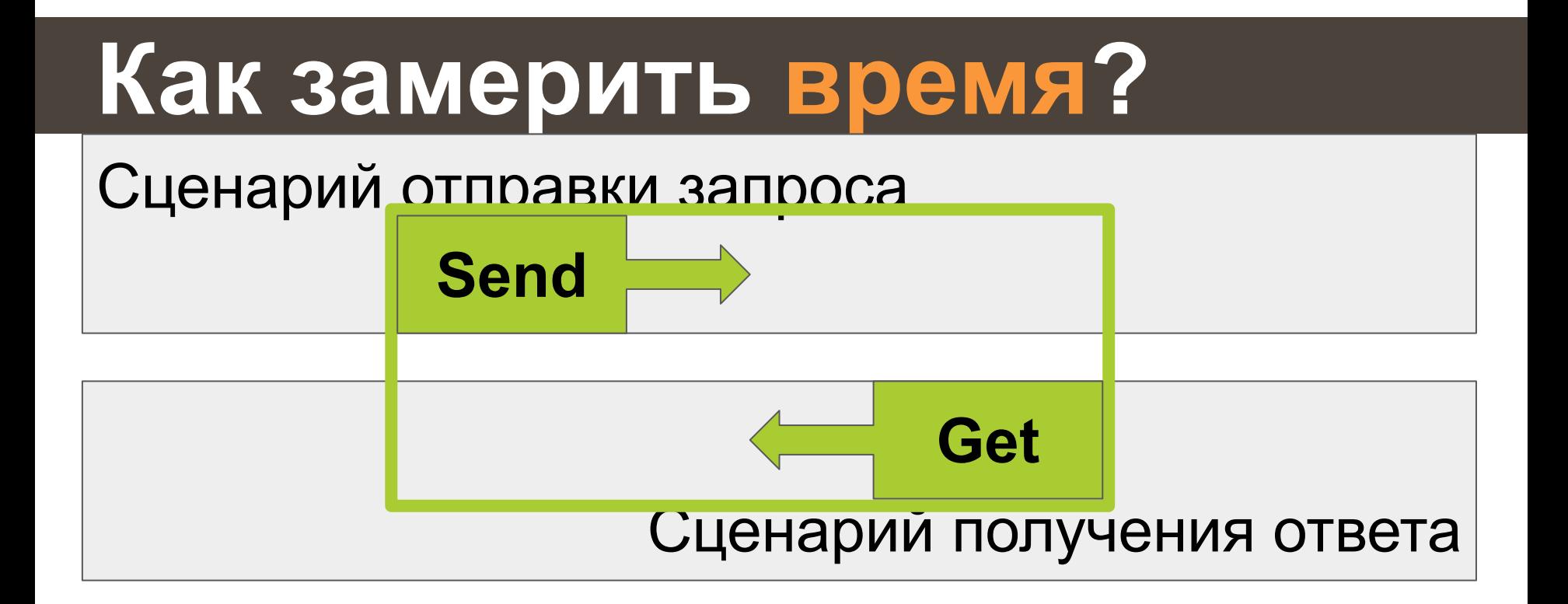

### **Как замерить время? ● между событиями в разных сценариях ● нет общих сессий ● нет DSL**

#### **Что если не было ответа**

#### Сценарий отправки запроса

**Send**

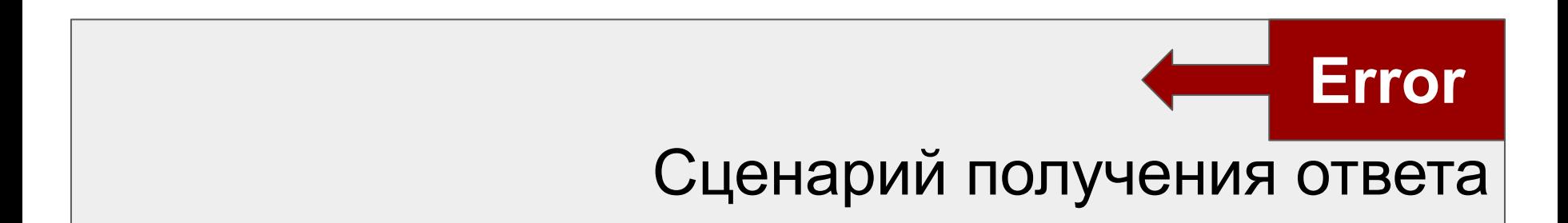

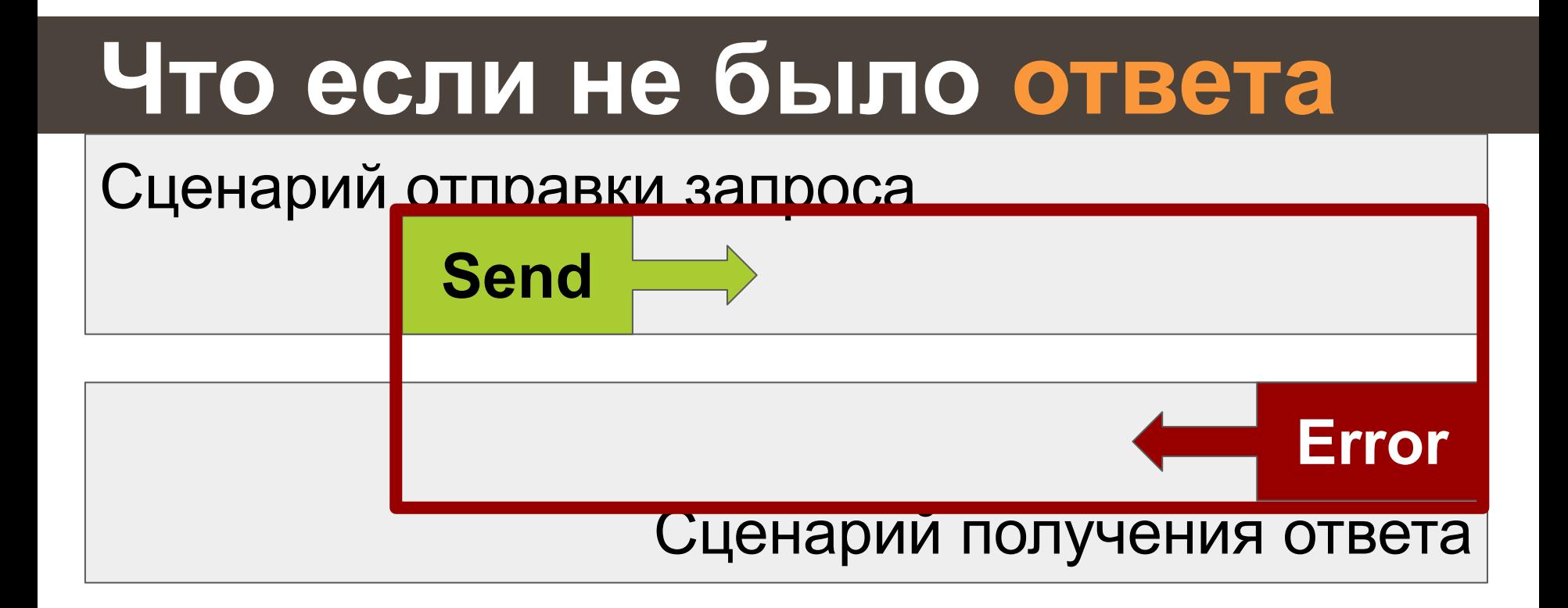

### **Что если не было ответа**

**● как залогировать ошибку ● нет TearDown событий ● нет DSL**

### **Очереди JMeter и Gatling Проблемы и задачи**

#### **Подходы решения**

#### **Наработки**

#### Get/Read/... B Gatling

#### • воспользоваться ехес • написать плагин

### **Get**/**Read**/**… в Gatling**

#### **воспользоваться exec**

- val **factory** = new ConnectionFactory()
- val **conn** = **factory**.newConnection()
- val **channel** = **conn**.createChannel()
- val **response** = **channel**.basicGet("queue", false); **channel**.close() **conn**.close()

#### Get/Read/... B Gatling воспользоваться ехес

```
exec {
  session =>
    val factory = new ConnectionFactory()val response = channel.basicGet("queue", false)
     \bullet \bullet \bulletconn.close()
  session
```
#### Get/Read/... B Gatling воспользоваться ехес

```
exec {
  session =>
    val factory = new ConnectionFactory()val response = channel.basicGet("queue", false)
     \ddot{\phantom{a}}conn.close()
  session.set("response", response)
```
## Get/Read/... B Gatling воспользоваться ехес

gist.github.com/polarnik/10dce91e372ed 74ba7038250125f26a6

### Get/Read/... B Gatling exec{ session => ... session}

#### Без плагина написания расширить Gatling **МОЖНО**

Изображение с сайта https://www.pinterest.ru/pin/323344448243498152/

#### Get/Read/... B Gatling

#### написать плагин

blog.codecentric.de/en/2017/07/gatling -load-testing-part-2-extending-gatling

### **Gatling Load Testing Part 2 -Extending Gatling**

# Как замерить время

#### • запоминайте время программно создавайте результаты теста

128

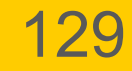

#### Как замерить время

### • ConcurentHashMap • StatsEngine и asyncLog, SampleResult (JMeter)

#### **В одном потоке**

- **● Отправить запрос c ID**
- **● Сохранить время по ключу ID в (Shared) ConcurentHashMap**

130

- **В другом потоке:**
- **● Получить ответ и ID из ответа**
- **● Получить время по ID из HashMap**
- **● Создать SampleResult, Stats**

#### **В одном потоке**

- **● Отправить запрос c ID**
- **● Сохранить время по ключу ID в (Shared) ConcurentHashMap**
- **В другом потоке:**
- **● Получить ответ и ID из ответа**
- **● Получить время по ID из HashMap**
- **● Создать SampleResult, Stats**

#### **Сохранить время в JMeter**

- **def** dateStart = **new** Date();
- **def** sharedMap = SharedHashMap.GetInstance();
- sharedMap.put(**ID**, dateStart);

#### **Получить время в JMeter**

**def** dateEnd = **new** Date(); **def** sharedMap = SharedHashMap.GetInstance();

**def** dateStart = sharedMap.get(**ID**); **def** start = dateStart.getTime(); **def** elapsed = dateEnd.getTime() - start; **def** newRes = **new** SampleResult(start, elapsed); prev.addSubResult(newRes);

#### **Сохранить время в JMeter\***

```
def testData = [:];
testData["dateStart"] = new Date();
def sharedMap = SharedHashMap.GetInstance();
def testDataQ = sharedMap.get(ID);
if (testDataQ == null) {
  testDataQ = new LinkedBlockingQueue();
  sharedMap.put(key, testDataQ);
}
testDataQ.add(testData);
```
#### **Получить время в JMeter\***

- **def** sharedMap = SharedHashMap.GetInstance(); **def** key = **ID**;
- **def** testData = SharedMap.get(key).poll();

```
if (testData != null) {
```

```
def dateEnd = new Date();
def dateStart = testData["dateStart"];
```

```
def start = dateStart.getTime();
```

```
def elapsed = dateEnd.getTime() - start;
```

```
def newResult = new SampleResult(start, elapsed)
prev.addSubResult(newResult);
```
} else { … }

#### **StatsEngine в Gatling** asynclog("label") .startTimestamp( "2019-11-25 00:19:00", "yyyy-MM-dd HH:mm:ss") .endTimestamp( "2019-11-25 00:29:00", "yyyy-MM-dd HH:mm:ss") .status(io.gatling.commons.stats.OK) .responseCode("200")

### **Очереди JMeter и Gatling Проблемы и задачи Подходы решения Наработки**

### **Наработки ● Grafana-доска для Gatling ● SharedHashMap ● Gatling AsyncLog plugin ● тесты с JMeter и Gatling**

### **Grafana-доска для Gatling Копия HTML-отчета**

#### **[grafana.com/grafana/dashboards/9935](https://grafana.com/grafana/dashboards/9935)**

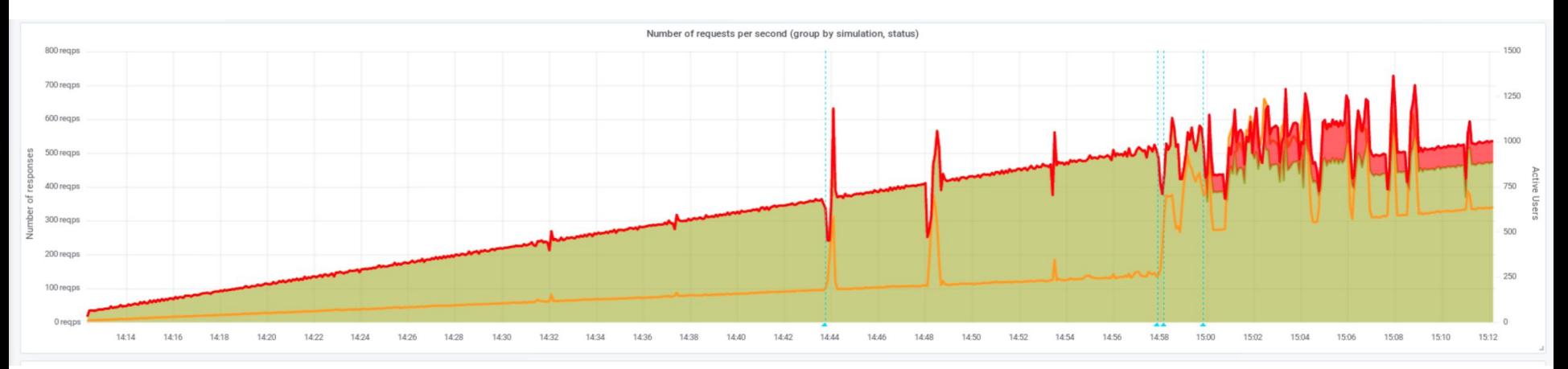

### **Grafana-доска для Gatling Копия HTML-отчета**

#### **[grafana.com/grafana/dashboards/9935](https://grafana.com/grafana/dashboards/9935)**

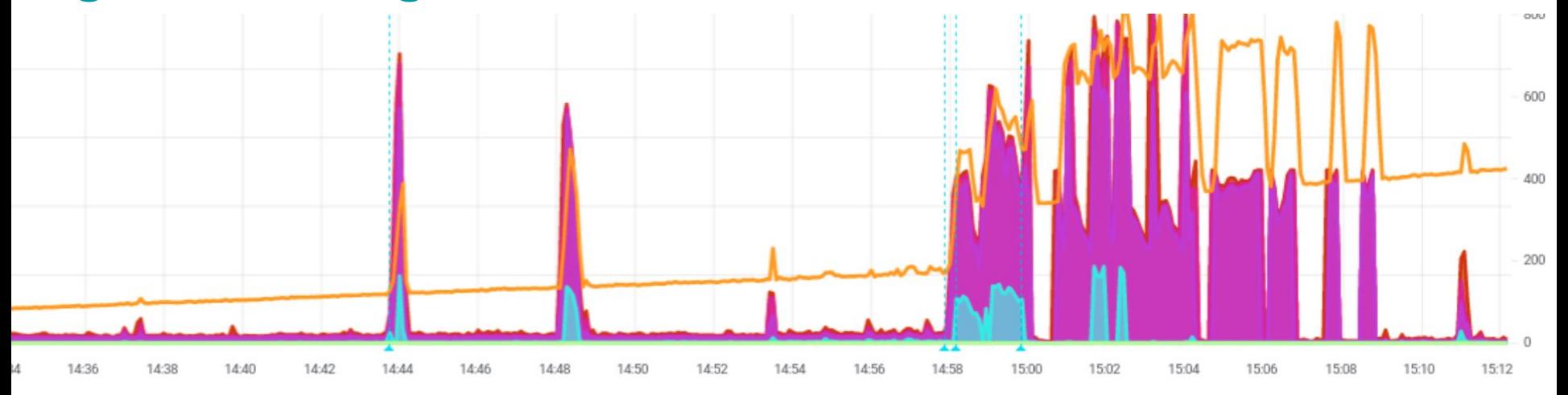

### **Grafana-доска для Gatling Поддержка group("name"){}**

#### **[grafana.com/grafana/dashboards/9935](https://grafana.com/grafana/dashboards/9935)**

"gatling.\*.\*.\*.stdDev measurement.simulation.request.status.field", "gatling.\*.users.\*.\* measurement.simulation.measurement.request.field", "gatling.\*.\*.\*.\*.\*.ok.\* measurement.simulation.group1.group2.group3.reque "gatling.\*.\*.\*.\*.\*.ko.\* measurement.simulation.group1.group2.group3.reque "gatling.\*.\*.\*.\*.\*.all.\* measurement.simulation.group1.group2.group3.requ "gatling.\*.\*.\*.\*.ok.\* measurement.simulation.group1.group2.request.status "gatling.\*.\*.\*.\*.ko.\* measurement.simulation.group1.group2.request.status "gatling.\*.\*.\*.\*.all.\* measurement.simulation.group1.group2.request.statu

#### **SharedHashMap**

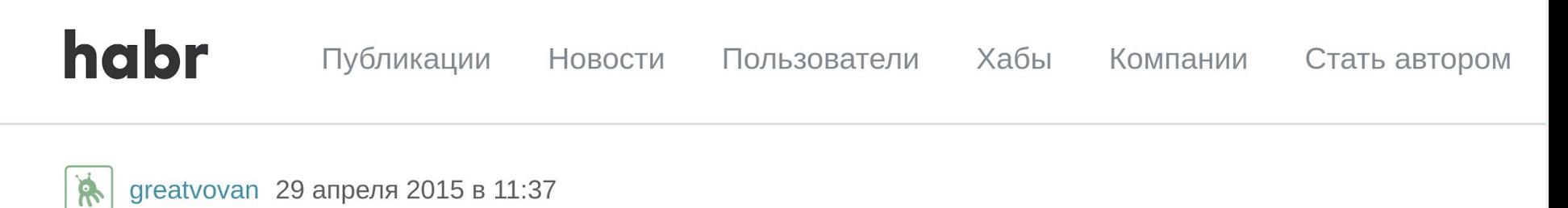

#### **JMeter: забудьте про BeanShell Sampler**

**Тестирование IT-систем** 

С помощью стандартных элементов тест-плана в Jmeter можно сделать многое, но далеко не всё. Для расширения функциональности и реализации более сложной логики принято использовать BeanShell Sampler - как-то во всём мире так исторически сложилось. И во всём

### **SharedHashMap**

#### **Проект из 15 строк кода**

#### **[github.com/polarnik/](https://github.com/polarnik/io.github.qaload.SharedHashMap)**

#### **[io.github.qaload.SharedHashMap](https://github.com/polarnik/io.github.qaload.SharedHashMap)**

- import java.util.concurrent.ConcurrentHashMap;
- $\overline{2}$

5

6

- public class SharedHashMap 3
- - $private$  static final ConcurrentHashMap instance = new ConcurrentHashMap();
- nublic static ConcurrentHashMan GetInstance()

### **SharedHashMap**

#### **JMeter-проект с mvn install**

#### **[github.com/polarnik/](https://github.com/polarnik/perflab_code/tree/jmeter-plugin-lib)**

#### **[perflab\\_code/tree/jmeter-plugin-lib](https://github.com/polarnik/perflab_code/tree/jmeter-plugin-lib)**

- <!-- Build Settings --> 50
- $|$ shuild> 51
	- <finalName>SharedHashMap</finalName>
- 53  $<$ plugins $>$
- 54

にに

52

- 55  $<$ plugin $>$ 
	- carountdocom lazarycodo imptorc/arountdo
# **Gatling AsyncLog plugin** Простой Gatling-плагин

## github.com/polarnik/gatling-asynclog-plugin/

### Project -

立

 $B = I \circ H$  H  $\circ$ 

gatling-asynclog-plugin [gatling.acynclogplugin] ~/Project/githul

- $\blacktriangleright$   $\blacksquare$ .idea
- $V$   $C$   $C$
- $\overline{\mathbf{v}}$  in src
	- $\nabla$  main
		- $\mathbb{R}$  scala
			- $\Psi$  **E** qaload.gatling.asynclogplugin
				- $\overline{\phantom{a}}$  action
					- LogAction.scala
					- LogActionBuilder.scala
				- $\nabla$  **Figures** 
					- AsynclogAttributes.scala
					- AsynclogDsl.scala
					- Predef.scala
- $\nabla$  **example**

## **Gatling AsyncLog Plugin**

### Назначение

Плагин для логирования операций в Gatling 3.2.1. Поддерживает логирование, в том числе, и операций, которые начались в одном сценарии

## Методы для замера длительности работы

### Доступные действия

- $\bullet$  start  $CTADT$
- id обновить идентификатор транзакции
- log залогировать операцию
- stop удалить транзакцию
- $\bullet$  stop All  $-$  улалить все транзакции

# **Gatling AsyncLog plugin** Гибкое логирование

## github.com/polarnik/gatling-asynclog-plugin/

### Project -

 $\mathbf{A} - \mathbf{B} = I \circ \mathbf{H}$  H  $\phi$ 

gatling-asynclog-plugin [gatling.acynclogplugin] ~/Project/githul

- $\blacktriangleright$   $\blacksquare$ .idea
- $V$   $C$   $C$
- $V = SIC$ 
	- $\nabla$  main
		- $V$  scala
			- $\Psi$  **E** qaload.gatling.asynclogplugin
				- $\overline{\phantom{a}}$  action
					- LogAction.scala
					- LogActionBuilder.scala
				- $\nabla$  **Figures** 
					- AsynclogAttributes.scala
					- AsynclogDsl.scala
					- Predef.scala
- $\blacksquare$  example

## **Gatling AsyncLog Plugin**

### Назначение

Плагин для логирования операций в Gatling 3.2.1. Поддерживает логирование, в том числе, и операций, которые начались в одном сценарии

## Методы для замера длительности работы

### Доступные действия

- $\bullet$  start  $CTADT$
- id обновить идентификатор транзакции
- log залогировать операцию
- stop удалить транзакцию
- $\bullet$  stop All  $-$  улалить все транзакции

147

## **Тесты с JMeter и Gatling Docker, RabbitMQ, IBM.MQ [github.com/polarnik/](https://github.com/polarnik/Performance.testing.via.AMQP.with.Gatling) [Performance.testing.via.AMQP.with.Gatling](https://github.com/polarnik/Performance.testing.via.AMQP.with.Gatling)** mkdir -p /tmp/var/lib/influxdb

 $docker run --name=influxdb \$ 

- $-$ -network=loadlab \
- $-p$  8086:8086 p 2003:2003 p 2004:2004 \
- -v \$PWD/infrastructure/influxdb/influxdb.conf:/etc/influxdb/  $influxdhconf:ro \setminus$

148

# **Тесты с JMeter и Gatling**

## **Примеры тестов**

## **[github.com/polarnik/](https://github.com/polarnik/Performance.testing.via.AMQP.with.Gatling)**

**[Performance.testing.via.AMQP.with.Gatling](https://github.com/polarnik/Performance.testing.via.AMQP.with.Gatling)**

slido

Join at **slido.com #qa\_load**

## Audience Q&A Session